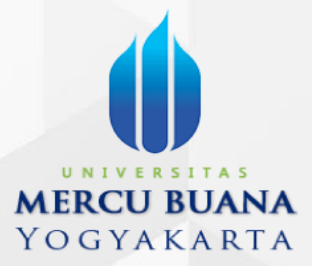

# PANDUAN PENGGUNAAN **APLIKASI SIMPELMAS UMBY - ROLE KAPRODI**

**APLIKASI SIMPELMAS UMBY**

Panduan Aplikasi SIMPELMAS - UMBY – Role Kaprodi

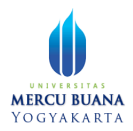

# **DAFTAR ISI**

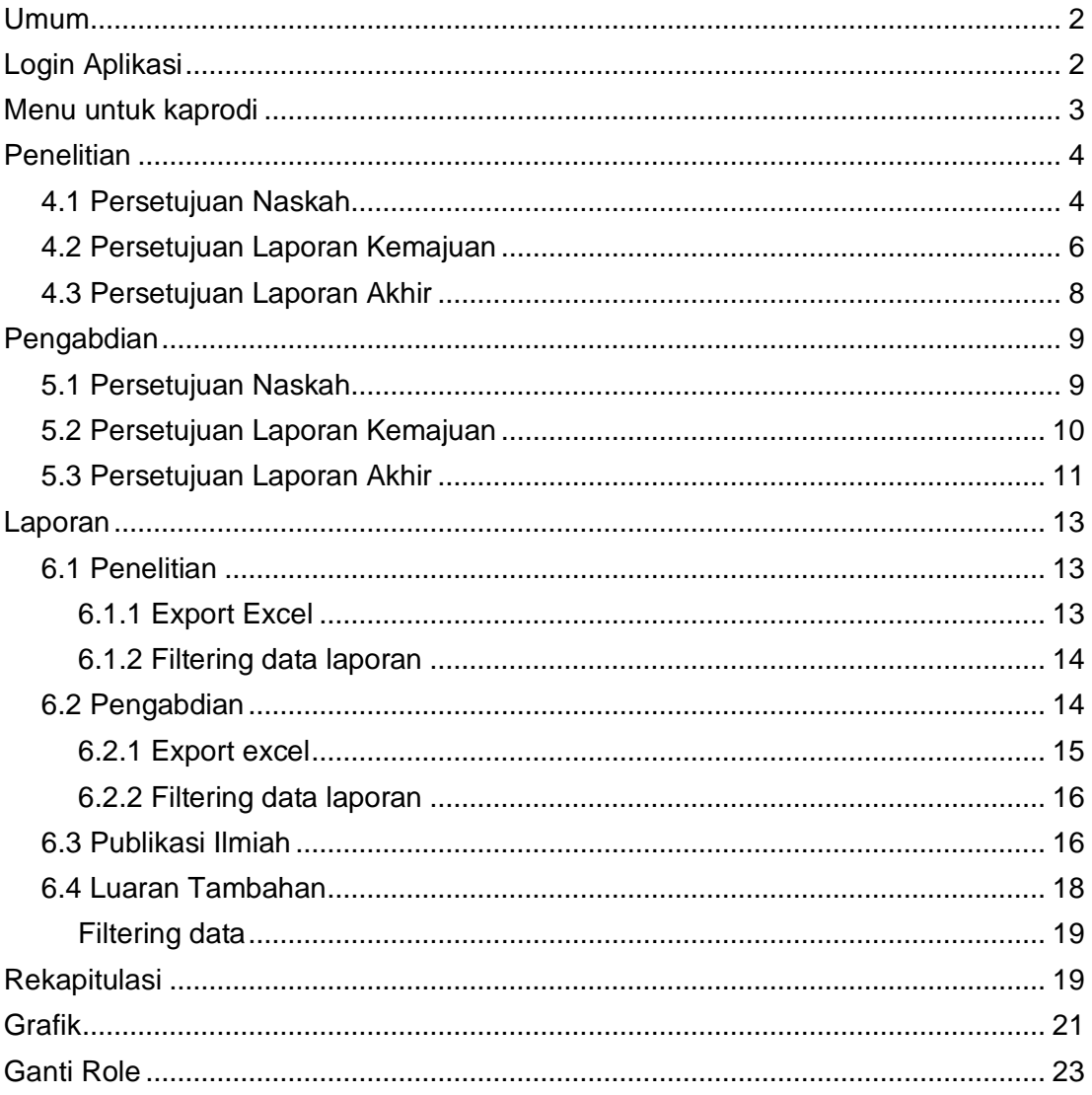

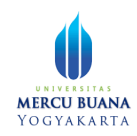

# <span id="page-2-0"></span>Umum

Aplikasi dapat digunakan melalui peramban (browser) seperti Mozilla Firefox atau Google Chrome dari berbagai perangkat baik laptop/pc, tablet, ataupun smartphone. Namun untuk kenyamanan dan kelancaran penggunaan, sangat disarankan menggunakan peramban Google Chrome terbaru (versi 97.x) pada laptop atau PC.

# <span id="page-2-1"></span>Login Aplikasi

Untuk login aplikasi, silahkan buka browser dan masukkan alamat https://simpelmas.mercubuana-yogya.ac.id/ Masukkan NIS dan password.

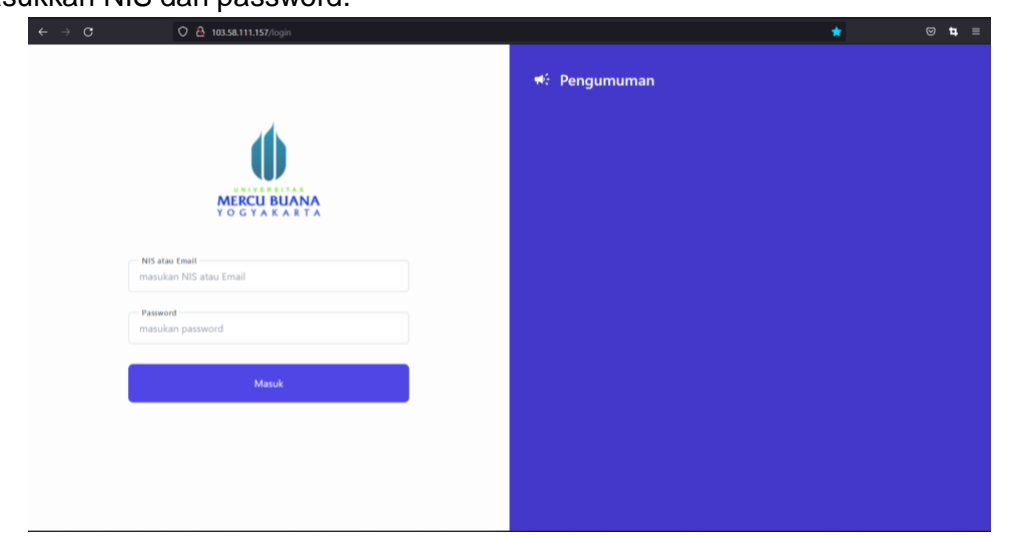

Halaman login

Jika NISl dan password benar, maka aplikasi akan menampilkan halaman pilihan role.

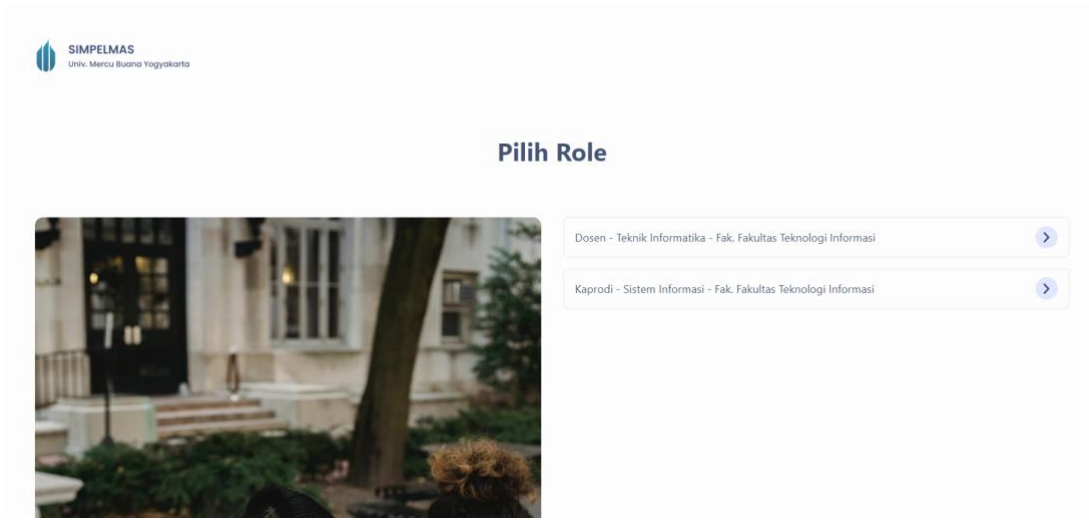

Halaman pilih role

Sistem akan mengarahkan pengguna ke halaman, menu, dan hak akses sesuai role yang dipilih

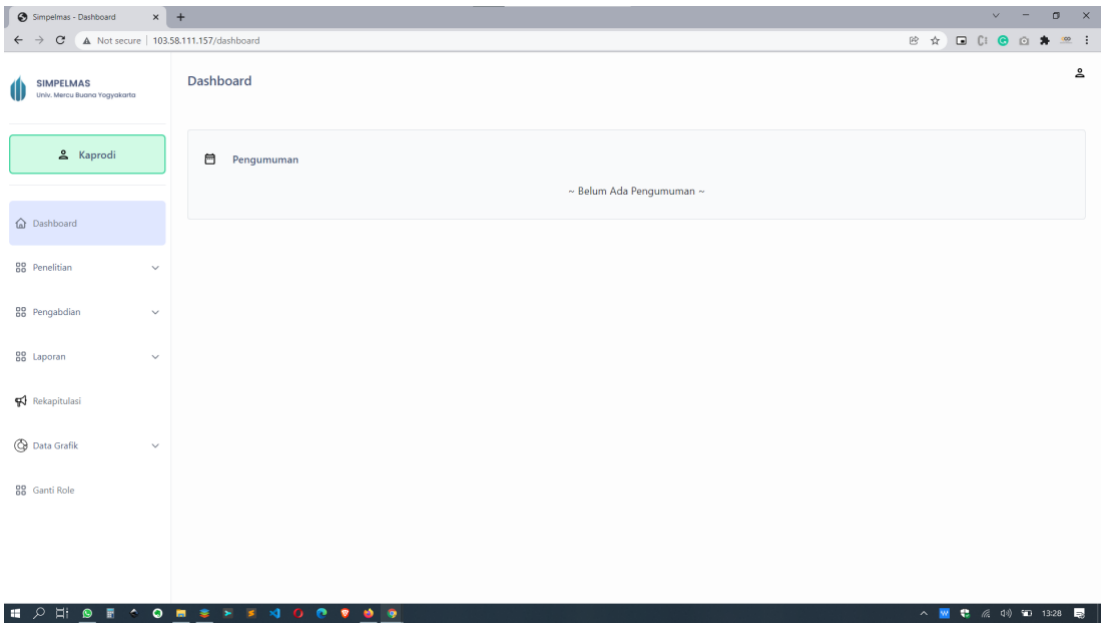

Halaman Dashboard Kaprodi

# <span id="page-3-0"></span>Menu untuk kaprodi

Terdapat beberapa menu utama dan sub menu pada role kaprodi ini, antara lain:

- **Penelitian**, memiliki submenu:
	- Persetujuan naskah
	- Persetujuan laporan kemajuan
	- Persetujuan laporan akhir
- **Pengabdian**, memiliki submenu:
	- Persetujuan Naskah
	- Persetujuan Laporan Kemajuan
	- Persetujuan Laporan Akhir
- Laporan, memiliki submenu:
	- Penelitian
	- Pengabdian
	- Publikasi Ilmiah
	- Luaran Tambahan
- **Rekapitulasi**
- **Data Grafik**, memiliki submenu:
	- Penelitian
	- Pengabdian

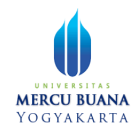

- Publikasi ilmiah
- Luaran Tambahan
- **Ganti Role**, untuk berganti role tanpa perlu melakukan logout terlebih dahulu

# <span id="page-4-0"></span>Penelitian

### <span id="page-4-1"></span>4.1 Persetujuan Naskah

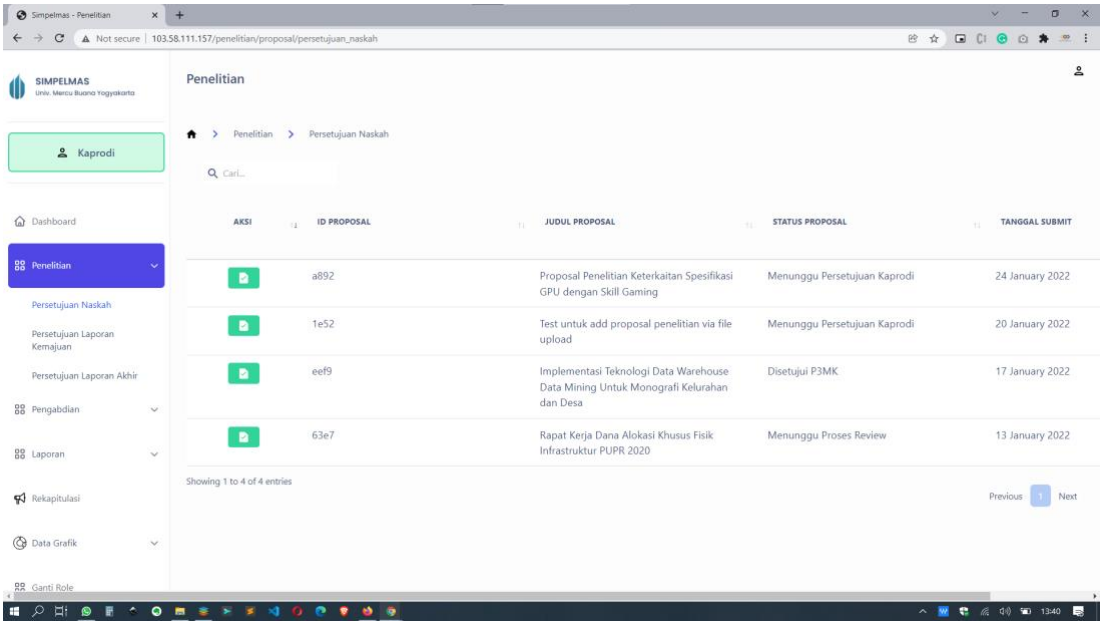

#### Halaman Proposal

Pada halaman ini ditampilkan daftar proposal yang sudah disubmit oleh dosen dan menunggu persetujuan Kaprodi. Apabila proposal disetujui, maka proposal penelitian akan naik ke dekan.

Untuk melihat detail proposal penilian, klik tombol **. Aplikasi akan menampilkan** detail informasi proposal seperti berikut:

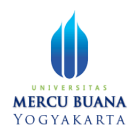

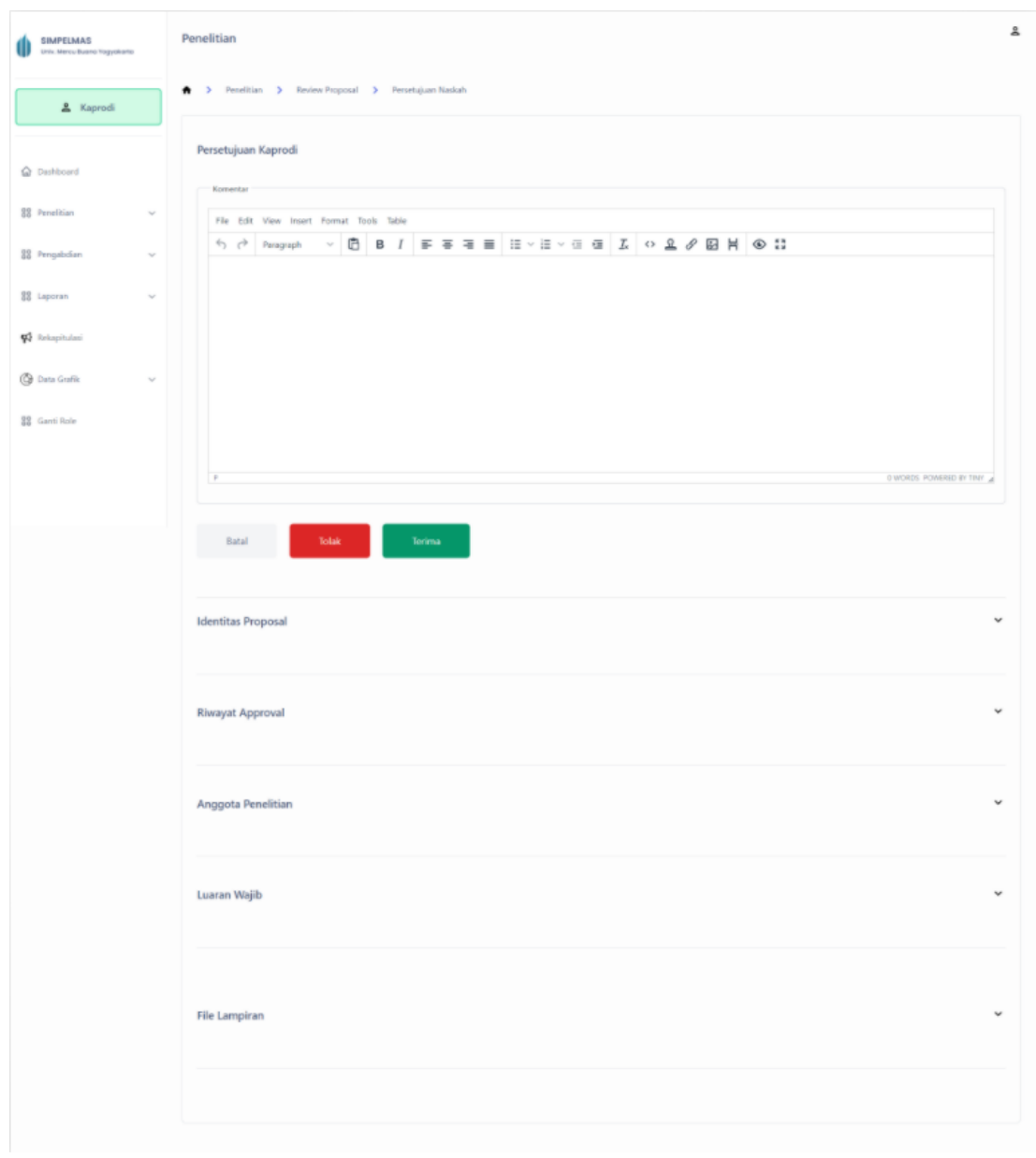

#### Halaman detail informasi proposal

Pada halaman ini, kaprodi dapat melihat informasi identitas proposal, dari mulai Skema, judul, status, tanggal submit hingga usulan. Dana. Untuk melihat lebih detail informasi per bagian, silahkan klik tombol <sup>v</sup>. Aplikasi akan menampilkan detail informasi.

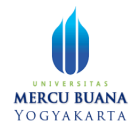

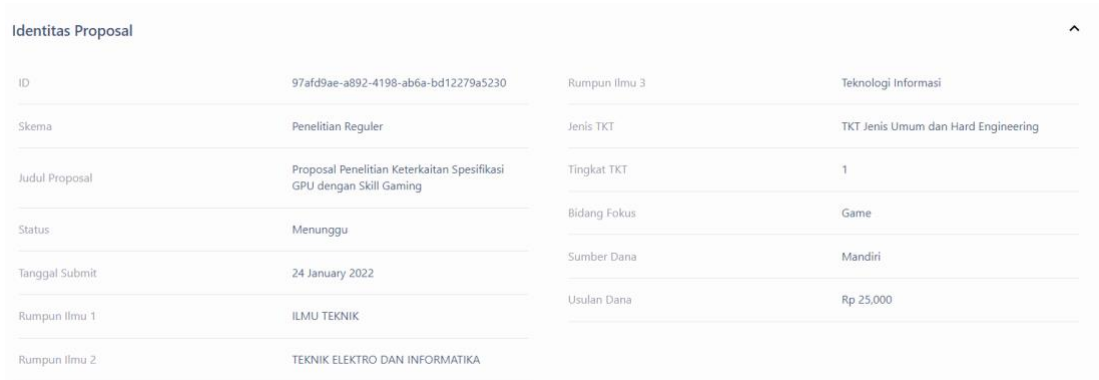

#### Halaman detail informasi identitas proposal

Bagian-bagian informasi proposal tersebut antara lain:

- Identitas Proposal
- Riwayat Proposal
- Anggota Penelitian
- Luaran Wajib
- File Lampiran

Pada file lampiran, Kaprodi dapat mendownload file lampiran (misal RAB) melalui tombol  $\triangle$  Download

Keterangan tombol:

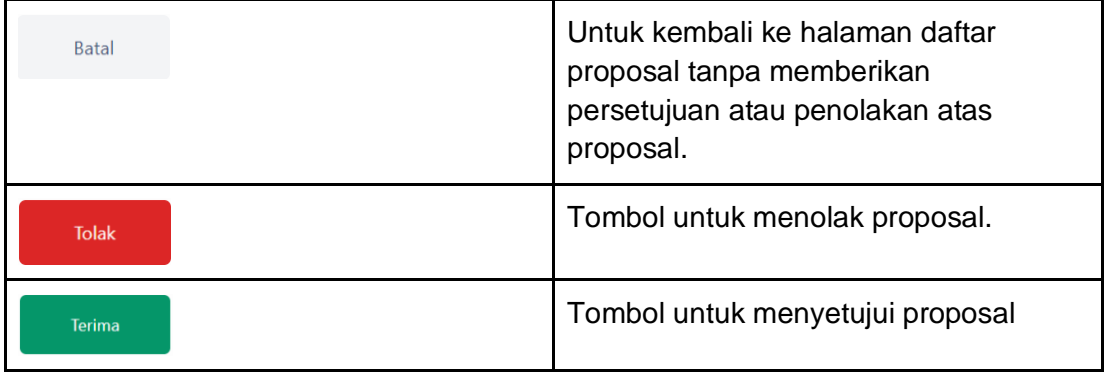

Apabila proposal telah di tolak atau diterima, maka kaprodi tidak bisa mengubah persetujuan atas proposal tersebut.

### <span id="page-6-0"></span>4.2 Persetujuan Laporan Kemajuan

Untuk melihat laporan kemajuan penelitian dosen, silahkan buka menu Penelitian, pada submenu Persetujuan Laporan Kemajuan.

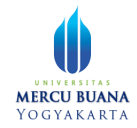

| Simpelmas - Penelitian                           | $x +$                                                                 |                                           |      |                                                                                |                              |           | v.       |                       | $\sigma$<br>X. |
|--------------------------------------------------|-----------------------------------------------------------------------|-------------------------------------------|------|--------------------------------------------------------------------------------|------------------------------|-----------|----------|-----------------------|----------------|
| $\mathcal{C}$<br>$\leftarrow$                    | A Not secure   103.58.111.157/penelitian/persetujuan_laporan_kemajuan |                                           |      |                                                                                | 日立                           | G C @ Q * |          |                       | $\infty$ :     |
| <b>SIMPELMAS</b><br>Univ. Mercu Buana Yogyakarta | ш<br>Penelitian                                                       |                                           |      |                                                                                |                              |           |          |                       | å              |
| & Kaprodi                                        | ٠<br>$\rightarrow$                                                    | Penelitian > Persetujuan Laporan Kemajuan |      |                                                                                |                              |           |          |                       |                |
|                                                  | Q Cari                                                                |                                           |      |                                                                                |                              |           |          |                       |                |
| C Dashboard                                      | AKSI<br>v.                                                            | <b>ID PENELITIAN</b>                      | $+1$ | <b>JUDUL PENELITIAN</b><br>$+1$                                                | <b>STATUS LAPORAN</b>        | T2        |          | <b>TANGGAL SUBMIT</b> |                |
| 88 Penelitian<br>v                               | $\blacksquare$                                                        | b45f                                      |      | Keterkaitan berita NFT dengan minat studi<br>Sistem Informasi                  | Menunggu Persetujuan Kaprodi |           |          | 26 January 2022       |                |
| Persetujuan Naskah<br>Persetujuan Lapora         | $\blacksquare$                                                        | 7492                                      |      | <b>Test Proposal 1</b>                                                         | Menunggu Persetujuan Dekan   |           |          | 25 January 2022       |                |
| Kemajuan<br>Persetujuan Laporan                  | n                                                                     | eef9                                      |      | Implementasi Teknologi Data Warehouse<br>Data Mining Untuk Monografi Kelurahan | Disetujui                    |           |          | 17 January 2022       |                |
| Akhir                                            | V.                                                                    |                                           |      | dan Desa                                                                       |                              |           |          |                       |                |
| 88 Pengabdian<br>$\omega$                        | Showing 1 to 3 of 3 entries                                           |                                           |      |                                                                                |                              |           | Previous |                       | Next           |
| 88 Laporan<br>$\omega$                           |                                                                       |                                           |      |                                                                                |                              |           |          |                       |                |
| <b>W</b> Rekapitulasi                            |                                                                       |                                           |      |                                                                                |                              |           |          |                       |                |
| <b>C</b> Data Grafik<br>$\omega$                 |                                                                       |                                           |      |                                                                                |                              |           |          |                       |                |
| 区川                                               |                                                                       |                                           |      |                                                                                |                              |           |          |                       |                |

Halaman Persetujuan Laporan Kemajuan Penelitian

Untuk memberikan approval, baik terima atau di tolak, silahkan klik tombol **D** pada laporan kemajuan penelitian terkait.

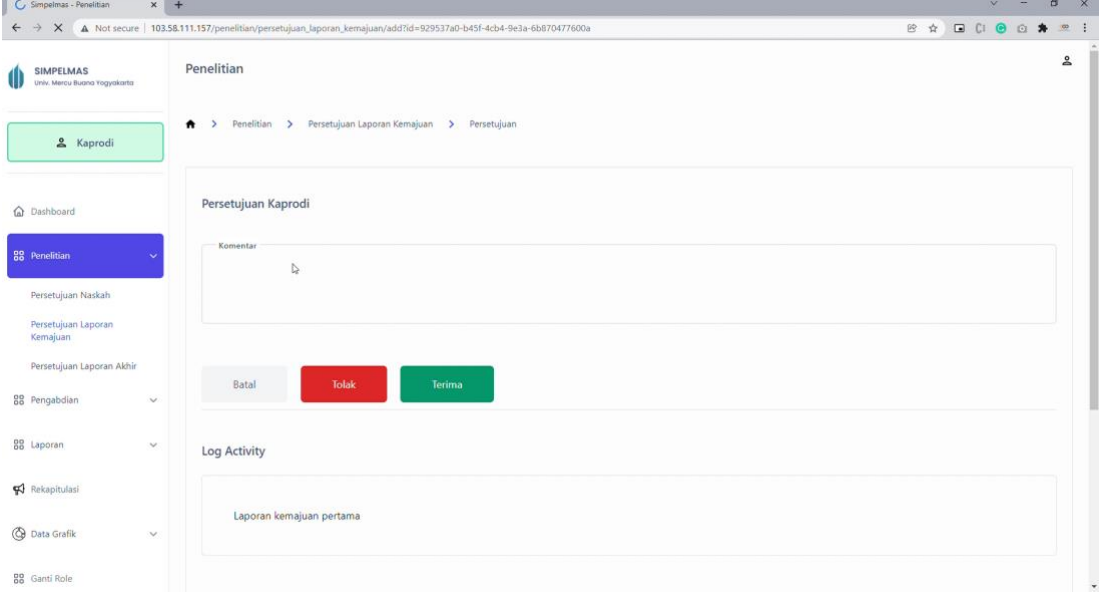

Halaman persetujuan laporan kemajuan penelitian

Pada halaman ini, Kaprodi bisa memberikan komentar pada laporan kemajuan kemudian klik tombol untuk menolak laporan kemajuan, atau tombol untuk menyetujui laporan kemajuan.

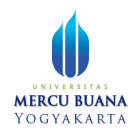

### <span id="page-8-0"></span>4.3 Persetujuan Laporan Akhir

Untuk melihat laporan akhir penelitian dari dosen, klik menu Penelitian, kemudian klik submenu persetujuan laporan akhir.

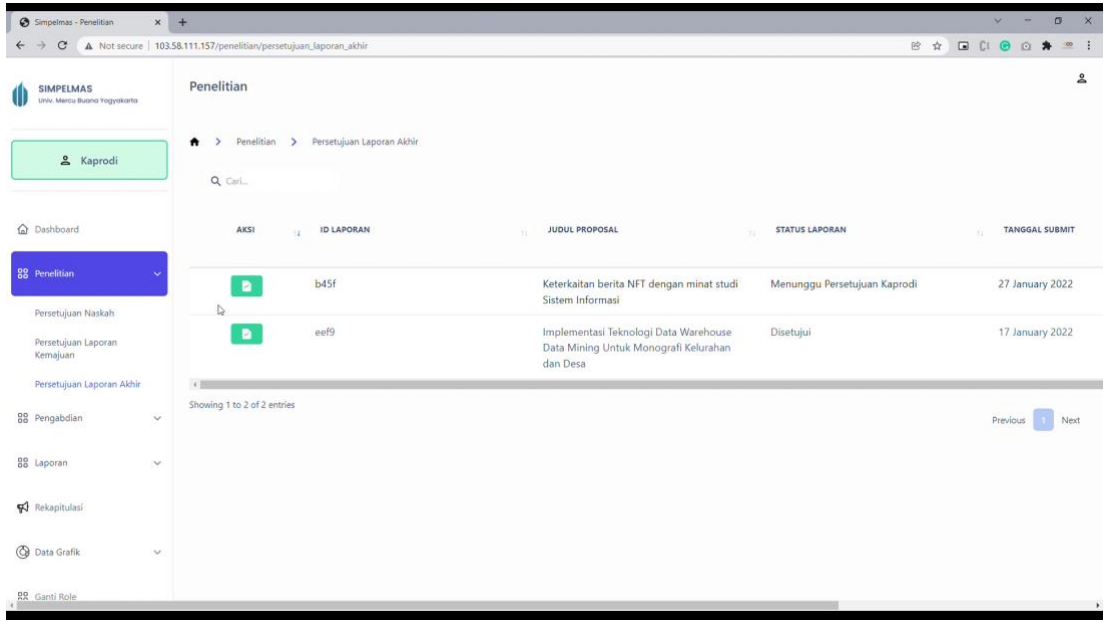

#### Halaman laporan akhir - list

Untuk memberikan laporan persetujuan, klik tombol **. Aplikasi akan menampilkan** formulir persetujuan laporan akhir.

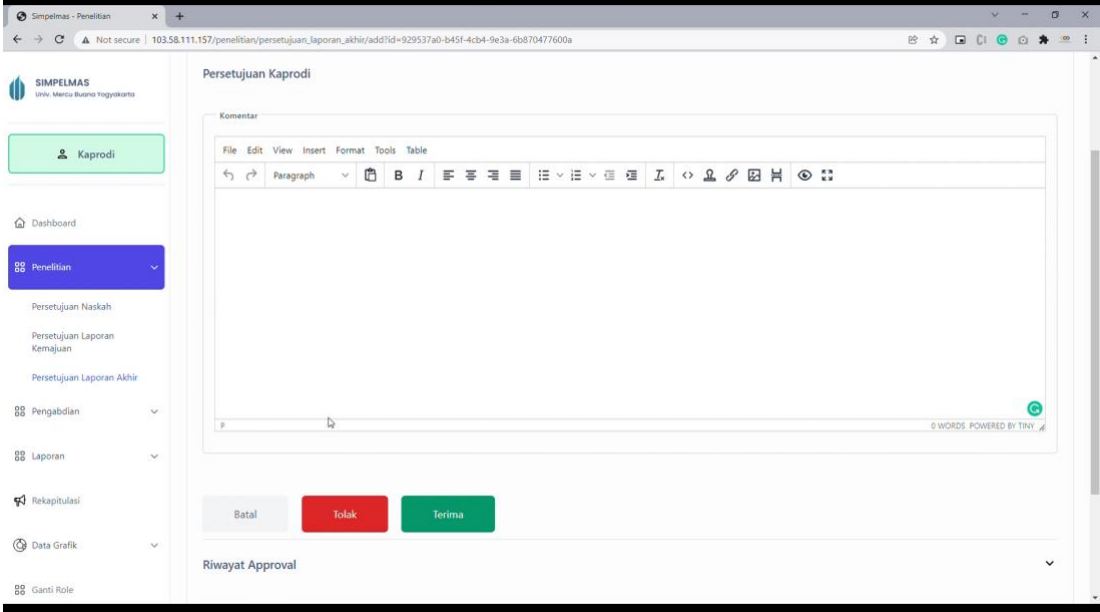

Halaman formulir persetujuan laporan akhir

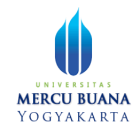

Kaprodi bisa memberikan komentar pada kolom isian yang sudah disediakan, kemudian memberikan persetujuan atau penolakan. Untuk memberikan penolakan, klik tombol **with the Unituk menvetujui laporan akhir, klik tombol** 

# <span id="page-9-0"></span>Pengabdian

### <span id="page-9-1"></span>5.1 Persetujuan Naskah

Untuk melihat naskah proposal pengabdian yang masuk, klik menu Pengabdian, kemudian klik submenu Persetujuan Naskah.

| Simpelmas - Pengabdian                           | $x +$                                                                |                                 |                              |                               | <b>X</b><br>$\sigma$<br>$\vee$ |
|--------------------------------------------------|----------------------------------------------------------------------|---------------------------------|------------------------------|-------------------------------|--------------------------------|
| C<br>$\leftarrow$<br>$\rightarrow$               | A Not secure   103,58.111.157/pengabdian/proposal/persetujuan_naskah |                                 |                              | 曾☆                            | G C 6 6 *<br>$\infty$ :        |
| <b>SIMPELMAS</b><br>Univ. Mercu Buana Yogyakarta | Pengabdian                                                           |                                 |                              |                               | ≗                              |
| & Kaprodi                                        | $\pmb{\hat{n}}$<br>$\rightarrow$<br>Q Cari                           | Pengabdian > Persetujuan Naskah |                              |                               |                                |
| @ Dashboard                                      | AKSI<br>ú                                                            | <b>ID PROPOSAL</b>              | <b>JUDUL PROPOSAL</b><br>391 | <b>STATUS PROPOSAL</b><br>-11 | <b>TANGGAL SUBMIT</b><br>w.    |
| 88 Penelitian                                    | $\checkmark$<br>$\blacksquare$                                       | f446                            | Proposal pengabdian Example  | Menunggu Persetujuan Kaprodi  | 29 January 2022                |
| 88 Pengabdian                                    | $\blacksquare$                                                       | <b>9eec</b>                     | Testet                       | Menunggu Persetujuan Kaprodi  | 17 January 2022                |
| Persetujuan Naskah                               | Showing 1 to 2 of 2 entries                                          |                                 |                              |                               | Previous<br>Next               |
| Persetujuan Laporan<br>Kemajuan                  |                                                                      |                                 |                              |                               |                                |
| Persetujuan Laporan Akhir                        |                                                                      |                                 |                              |                               |                                |
| 88 Laporan                                       | $\checkmark$                                                         |                                 |                              |                               |                                |
| <b>V</b> Rekapitulasi                            |                                                                      |                                 |                              |                               |                                |
| <b>B</b> Data Grafik                             | $\checkmark$                                                         |                                 |                              |                               |                                |
| <b>RR</b> Ganti Role                             |                                                                      |                                 |                              |                               |                                |
| $\mathcal{L}$<br><b>E</b><br>m.<br>இ<br>٠        | <b>Q 左 图 字 云 云 时</b>                                                 | 22049                           |                              |                               | <b>ヘ型電源中国903 電</b>             |
|                                                  |                                                                      |                                 | Llelemen perestuiusn peelceh |                               |                                |

Halaman persetujuan naskah

Untuk melihat detail informasi proposal pengabdian, klik tombol **20**. Aplikasi akan menampilkan informasi detail proposal pengbdian, serta formulir persetujuan.

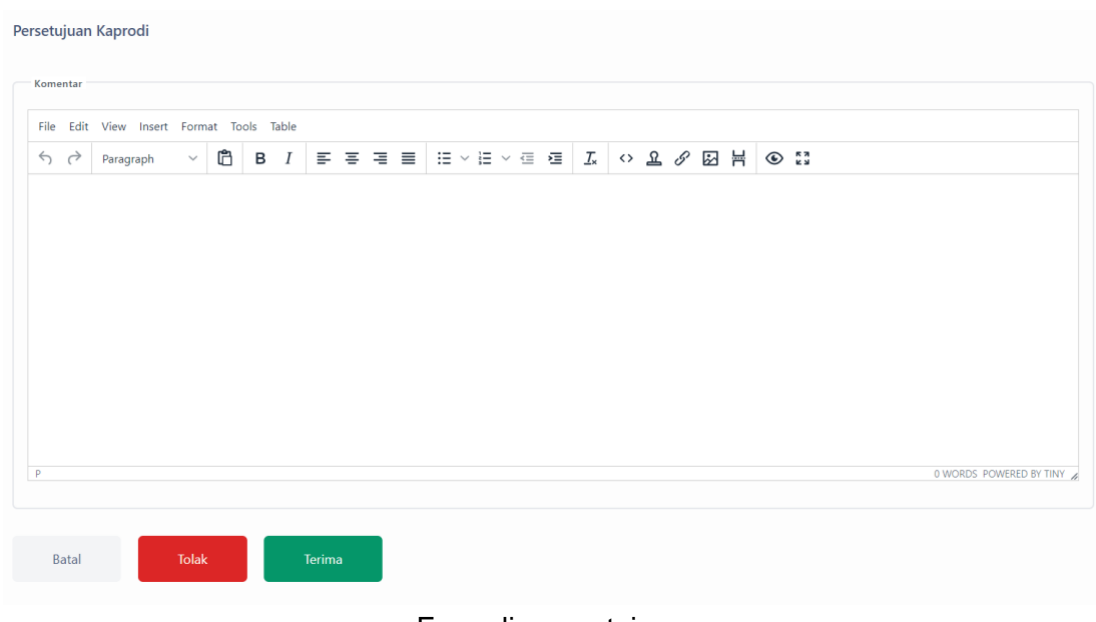

Formulir persetujuan

Untuk memberikan persetujuan atau penolakan, isikan komentar terlebih dahulu, kemudian klik tombol "Terima" untuk menyetujui proposal, atau klik tombol "Tolak" untuk menolak proposal.

### <span id="page-10-0"></span>5.2 Persetujuan Laporan Kemajuan

Untuk melihat laporan kemajuan yang masuk, klik menu Pengabdian, kemudian klik submenu Persetujuan Laporan Kemajuan. Aplikasi akan menampilkan laporan kemajuan yang diajukan ke Kaprodi.

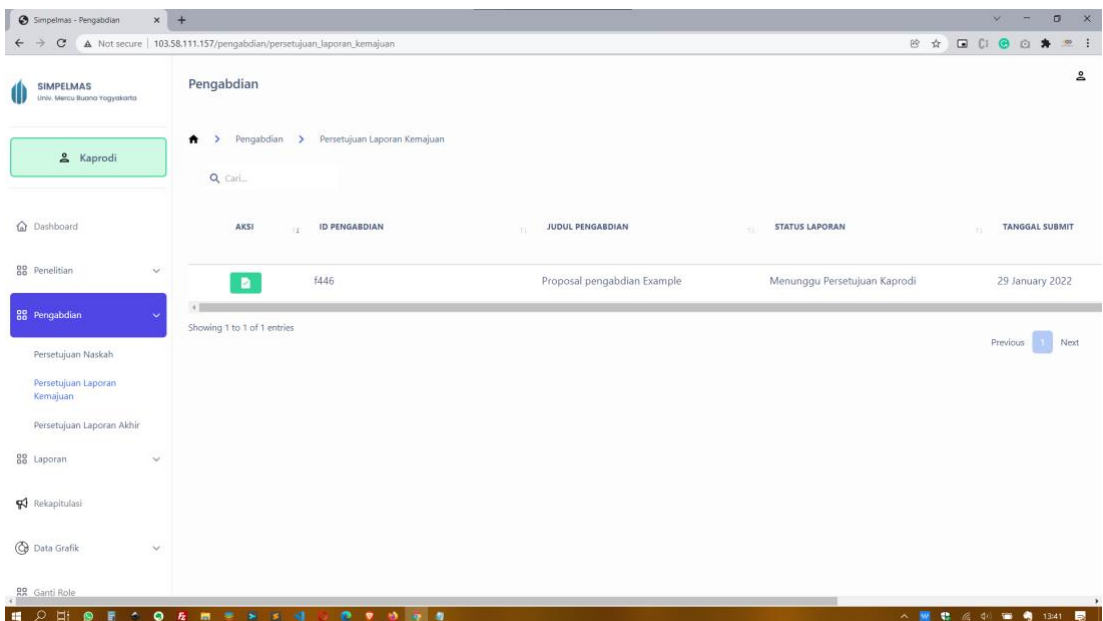

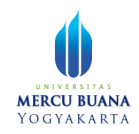

Halaman daftar laporan kemajuan pengabdian

Klik tombol **Pada laporan terkait. Aplikasi akan menampilkan halaman formulir** persetujuan laporan kemajuan pengabdian.

| Persetujuan Kaprodi                 |  |                                                       |  |  |  |  |  |  |  |  |  |  |  |  |  |  |  |  |
|-------------------------------------|--|-------------------------------------------------------|--|--|--|--|--|--|--|--|--|--|--|--|--|--|--|--|
| Komentar                            |  |                                                       |  |  |  |  |  |  |  |  |  |  |  |  |  |  |  |  |
| $\leftrightarrow$ $\leftrightarrow$ |  | File Edit View Insert Format Tools Table<br>Paragraph |  |  |  |  |  |  |  |  |  |  |  |  |  |  |  |  |
|                                     |  |                                                       |  |  |  |  |  |  |  |  |  |  |  |  |  |  |  |  |
|                                     |  |                                                       |  |  |  |  |  |  |  |  |  |  |  |  |  |  |  |  |

Halaman formulir persetujuan laporan pengabdian

Untuk memberikan persetujuan, isikan komentar pada kolom komentar, kemudian klik tombol "Tolak" untuk menolak laporan, atau tombol "Terima" untuk menyetujui laporan kemajuan pengabdian.

### <span id="page-11-0"></span>5.3 Persetujuan Laporan Akhir

Untuk melihat laporan akhir yang masuk dan memberikan persetujuan, klik menu Pengabdian, kemudian klik menu laporan akhir. Aplikasi akan menampilkan halaman berisi daftar laporan akhir yang masuk ke kaprodi.

| Simpelmas - Pengabdian                           | $x +$                                                                      |                              |                              | $\mathbf{x}$<br>$\sigma$<br>$\vee$<br>- |
|--------------------------------------------------|----------------------------------------------------------------------------|------------------------------|------------------------------|-----------------------------------------|
| $_{\rm C}$<br>$\leftarrow$<br>$\rightarrow$      | A Not secure   103.58.111.157/pengabdian/persetujuan_laporan_akhir         |                              |                              | <b>B &amp; B C &amp; B &amp; B :</b>    |
| <b>SIMPELMAS</b><br>Univ. Mercu Buana Yogyakarta | Pengabdian                                                                 |                              |                              | ≗                                       |
| & Kaprodi                                        | Pengabdian > Persetujuan Laporan Akhir<br>$\pmb{\hat{n}}$<br>$\rightarrow$ |                              |                              |                                         |
|                                                  | Q Cari                                                                     |                              |                              |                                         |
| @ Dashboard                                      | <b>AKSI</b><br><b>ID LAPORAN</b><br>63                                     | <b>JUDUL PROPOSAL</b><br>TE. | <b>STATUS LAPORAN</b><br>90  | <b>TANGGAL SUBMIT</b><br>11             |
| 88 Penelitian<br>$\checkmark$                    | <b>f446</b><br>$\blacksquare$                                              | Proposal pengabdian Example  | Menunggu Persetujuan Kaprodi | 29 January 2022                         |
| 88 Pengabdian                                    | 4.1<br>Showing 1 to 1 of 1 entries                                         |                              |                              |                                         |
| Persetujuan Naskah                               |                                                                            |                              |                              | Previous<br>Next                        |
| Persetujuan Laporan<br>Kemajuan                  |                                                                            |                              |                              |                                         |
| Persetujuan Laporan Akhir                        |                                                                            |                              |                              |                                         |
| 88 Laporan<br>$\checkmark$                       |                                                                            |                              |                              |                                         |
| Rekapitulasi                                     |                                                                            |                              |                              |                                         |
| <b>B</b> Data Grafik<br>$\checkmark$             |                                                                            |                              |                              |                                         |
| <b>RR</b> Ganti Role                             |                                                                            |                              |                              |                                         |
| ₽<br><b>Ei</b><br>×.<br>$\bullet$                | 22398<br><b>Q 左 图 字 字 页 可</b>                                              |                              |                              | △ ■ 卷 后 中 ■ ● 14:58<br>最                |

Halaman Berisi daftar laporan akhir

Klik tombol **P** pada laporan akhir terkait. Aplikasi akan menampilkan halaman persetujuan laporan akhir.

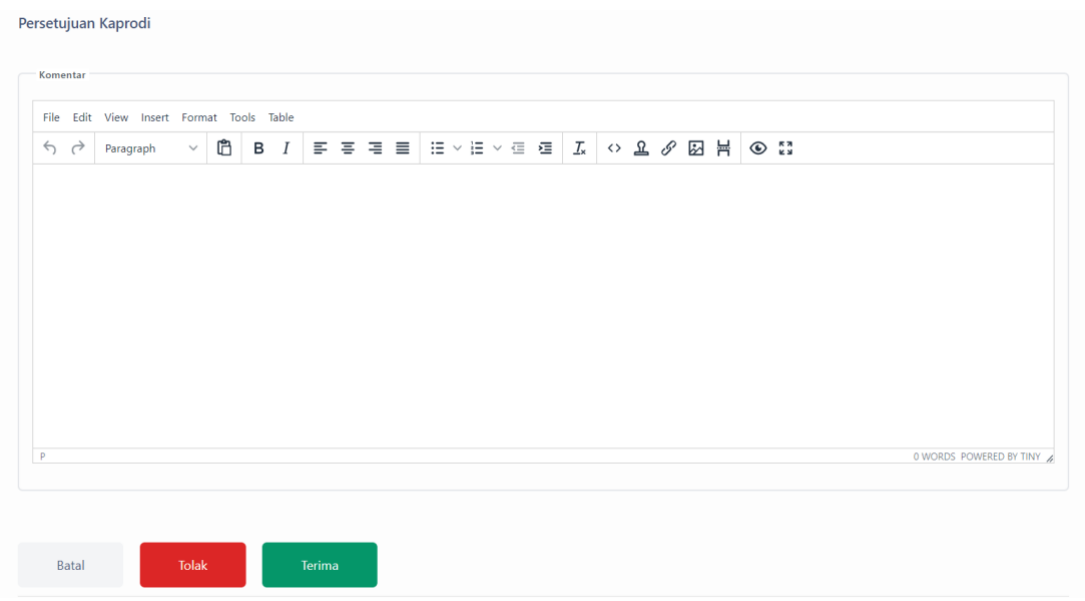

Halaman persetujuan laporan akhir.

Untuk memberikan persetujuan, isikan terlebih dahulu komentar persetujuan, kemudian klik tombol "tolak" untuk menolak laporan, atau tombol "Terima" untuk menyetujui laporan akhir.

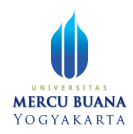

# <span id="page-13-0"></span>Laporan

### <span id="page-13-1"></span>6.1 Penelitian

Kaprodi dapat melihat laporan penelitian melalui menu laporan, pada submenu penelitian.

| Simpelmas - Laporan<br>$\times$ +                                                               |                                                                                                    |                                  |                          |                                           | $\vee$                                                                                                    | $\sigma$<br>$\times$ |
|-------------------------------------------------------------------------------------------------|----------------------------------------------------------------------------------------------------|----------------------------------|--------------------------|-------------------------------------------|----------------------------------------------------------------------------------------------------|----------------------|
| $_{\rm C}$<br>$\leftarrow$<br>$\rightarrow$                                                     | A Not secure   103.58.111.157/laporan/penelitian                                                   |                                  |                          |                                           | <b>D C: 0 0 *</b><br>巴☆                                                                                                    | 000<br>$\cdot$ :     |
| <b>SIMPELMAS</b><br>Univ. Mercu Buana Yogyakarta                                                | Laporan                                                                                            |                                  |                          |                                           |                                                                                                    | ≗                    |
| & Kaprodi                                                                                       | Laporan > Penelitian<br>Ħ<br>$\rightarrow$                                                         |                                  |                          |                                           |                                                                                                    |                      |
|                                                                                                 | el Eksport Excel                                                                                   |                                  |                          | Penelitian DTPS                           | $\checkmark$<br>2022                                                                                                    | $\checkmark$         |
| <b>Q</b> Dashboard                                                                              | Tabel 3.b.2) Penelitian DTPS                                                                       |                                  |                          |                                           |                                                                                                    |                      |
|                                                                                                 | <b>NO</b><br><b>SUMBER BIAYA</b>                                                                   | 2020<br>11                       | 2021<br>$\tau$ :         | 2022<br>$\sim$                            | <b>JUMLAH</b><br>$\sim$                                                                                                    | T.L                  |
| <b>88</b> Penelitian<br>$\checkmark$                                                            |                                                                                                    |                                  |                          |                                           |                                                                                                    |                      |
|                                                                                                 | Perguruan Tinggi<br>$\mathbf{1}$                                                                   | $\mathbf{0}$                     | $\circ$                  | $\overline{2}$                            | $\overline{c}$                                                                                                    |                      |
| 88 Pengabdian<br>$\checkmark$                                                                   | $\overline{2}$<br>Mandiri                                                                          | $\mathbf{0}$                     | $\mathbf{0}$             | $\overline{0}$                            | $\mathbf{0}$                                                                                                    |                      |
| 88 Laporan                                                                                      | 3<br>Lembaga Luar Negri                                                                            | $\mathbf{0}$                     | $\mathbf 0$              | $\mathbf{0}$                              | $\mathbf 0$                                                                                                    |                      |
| Penelitian                                                                                      | Lembaga Dalam Negri (di luar PT)<br>$\overline{4}$                                                 | $\ddot{\mathbf{0}}$              | $\mathbf 0$              | $\mathbf 0$                               | $\mathbf 0$                                                                                                    |                      |
| Pengabdian                                                                                      |                                                                                                    |                                  |                          |                                           |                                                                                                    |                      |
| Publikasi Ilmiah                                                                                | Total                                                                                              | $\mathbf 0$                      | $\mathbf 0$              | $\overline{2}$                            | $\overline{a}$                                                                                                    |                      |
| Luaran Tambahan                                                                                 | Daftar Data Penelitian                                                                             |                                  |                          |                                           |                                                                                                    |                      |
| Rekapitulasi                                                                                    | <b>NO</b><br><b>JUDUL</b><br>11                                                                    | <b>SUMBER DANA / SURAT TUGAS</b> | <b>MHS YANG TERLIBAT</b> | <b>INTEGRASI MK</b><br>11                 |                                                                                                    |                      |
| <b>C</b> Data Grafik<br>$\checkmark$<br>$O$ H. $\bullet$<br><b>ALC</b><br>$\sim$ $\blacksquare$ | Keterkaitan berita NFT dengan minat<br>1<br>studi Sistem Informasi<br><b>P P R P J 0 0 0 4 5 F</b> | Perguruan Tinggi<br>$\sim$       |                          | Bentuk Integrasi<br>1, Bentuk Integrasi 2 | a based of the state of the state of the state of the state of the state of the state of the state of the state of the state of the state of the state of the state of the state of the state of the state of the state of the | ш                    |

Halaman laporan penelitian

### <span id="page-13-2"></span>6.1.1 Export Excel

Kaprodi dapat mengekspor laporan ke dalam bentuk excel dan mendownload file excelnya. Untuk mengekspor laporan dalam bentuk excel, klik tombol **busik by Eksport Excel** 

|              |    | <b>CONLYOFFICE</b> | $\boxplus$ peneltian_dtps $\times$                                                                                                    |                            |               |            |         |         |                                                      |          |                                        |                              |      |                                                      | CT.        | $\times$ |
|--------------|----|--------------------|----------------------------------------------------------------------------------------------------|----------------------------|---------------|------------|---------|---------|------------------------------------------------------|----------|----------------------------------------|------------------------------|------|------------------------------------------------------|------------|----------|
|              | ଈ  | $\sim$             | $\sim$                                                                                                    |                            |               |            |         |         | penelitian dtps.xlsx                                 |          |                                        |                              |      |                                                      | ahyaislive |          |
|              |    | Insert<br>Home     | Formula<br>Layout                                                                                                    | <b>Pivot Table</b><br>Data | Collaboration | Protection | View    | Plugins |                                                      |          |                                        |                              |      |                                                      | $\Box$ =   |          |
| Gh           |    | Calibri            | v 12 v A A T + ■ も ウ v   ∑ v   红 乱<br>$\boxed{ \begin{array}{c} \text{or} \ \bot \ \cup \ \in \ \mathbb{A} \times \ \Delta \times \Delta \times \boxtimes \times \end{array} } \begin{array}{c} \top \ \equiv \ \equiv \ \equiv \ \equiv \ \boxtimes \times \end{array} \begin{array}{c} \text{or} \ \top \ \top \ \top \end{array} \begin{array}{c} \top \ \top \ \top \end{array} \begin{array}{c} \text{or} \ \bot \ \bot \ \R \end{array} \begin{array}{c} \text{or} \ \bot \ \R \end{array} \begin{array}{c} \text{or} \ \bot \end{array}$ |                            |               |            | General | $\vee$  | 询√<br>$Q \vee \Box \vee$<br>调。<br>F.<br>$\mathbb{H}$ | Normal   | Neutral                                | Bad                          | Good | Input                                                |            |          |
|              | A9 |                    | $\checkmark$ fx Daftar Data Penelitian                                                                                                    |                            |               |            |         |         |                                                      |          |                                        |                              |      | Fill                                                 |            |          |
| Q            |    |                    |                                                                                                    | B                          |               |            |         |         |                                                      | D        | E                                      | F.                           | G    | No Fill                                              | v.         | 画        |
| $\equiv$     |    |                    | <b>Tabel 3.b.2) Penelitian DTPS</b>                                                                                                    |                            |               |            |         |         |                                                      |          |                                        |                              |      | Borders Style                                        |            | 田        |
|              |    | No                 | Sumber Biaya                                                                                                    |                            |               |            |         | 2020    |                                                      | 2021     |                                        | 2022 Jumlah                  |      | Color                                                |            |          |
| RBC          |    |                    | 1 Lembaga Luar Negri                                                                                                    |                            |               |            |         |         |                                                      | 0        |                                        | $\Omega$<br>٥                |      | Select borders you want to change                    |            | <b>b</b> |
| $\leftarrow$ |    |                    | 2 Mandiri                                                                                                    |                            |               |            |         |         |                                                      | $\Omega$ |                                        | $\mathbf{0}$<br>$\mathbf{0}$ |      | applying style chosen above                          |            | 囜        |
|              |    |                    | 3 Lembaga Dalam Negri (di luar PT)                                                                                                    |                            |               |            |         |         |                                                      | $\Omega$ |                                        | $\Omega$<br>$\Omega$         |      | $\mathbb{B} \equiv \pm \mathbb{B} \times \mathbb{N}$ |            |          |
|              |    |                    | 4 Perguruan Tinggi                                                                                                    |                            |               |            |         |         |                                                      | 0        |                                        |                              |      | <b>BDBBBB</b>                                        |            | $o$ 0    |
|              |    | Total              |                                                                                                    |                            |               |            |         |         |                                                      | $\Omega$ |                                        |                              |      |                                                      |            |          |
|              |    |                    |                                                                                                    |                            |               |            |         |         |                                                      |          |                                        |                              |      | Indent<br>$0^{\circ}$                                |            | $\P$     |
|              | Q  |                    | Daftar Data Penelitian                                                                                                    |                            |               |            |         |         |                                                      |          |                                        |                              |      |                                                      |            | 顶        |
|              |    | 10 No              | Judul                                                                                                    |                            |               |            |         |         | Sumber Dana / Surat T Mhs yang Terlibat              |          | Integrasi MK                           |                              |      | <b>Text Orientation</b>                              |            |          |
|              |    |                    | 1 Keterkaitan berita NFT dengan minat studi Sistem Inform: Perguruan Tinggi                                                                                                    |                            |               |            |         |         |                                                      |          | Bentuk Integrasi 1, Bentuk Integrasi 2 |                              |      | $0^+$ 0<br>Angle                                     |            | 假        |
|              | 12 |                    | 2 Implementasi Teknologi Data Warehouse Data Mining UnPerguruan Tinggi                                                                                                    |                            |               |            |         |         |                                                      |          | Test 17012022                          |                              |      |                                                      |            |          |
|              | 13 |                    |                                                                                                    |                            |               |            |         |         |                                                      |          |                                        |                              |      | <b>Text Control</b>                                  |            | 县        |
|              |    |                    |                                                                                                    |                            |               |            |         |         |                                                      |          |                                        |                              |      | Wrap text                                            |            |          |

File excel laporan penelitian

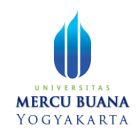

#### <span id="page-14-0"></span>6.1.2 Filtering data laporan

Fungsi filtering akan membuat aplikasi membatasi data yang tampil berdasar parameter filter yang dipilih. Filtering tersebut terdiri dari dua jenis:

- 1. Berdasarkan penelitian DTPS, atau DTPS yang melibatkan mahasiswa
- 2. Berdasarkan tahun

Untuk melakukan filtering data, pilih jenis filter yang diinginkan, secara otomatis aplikasi akan memfilter data begitu parameter filter terpilih.

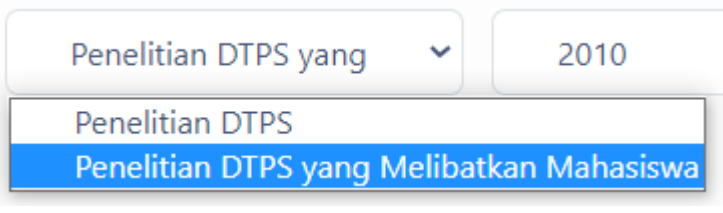

Pilihan filter berdasar Penelitian DTPS

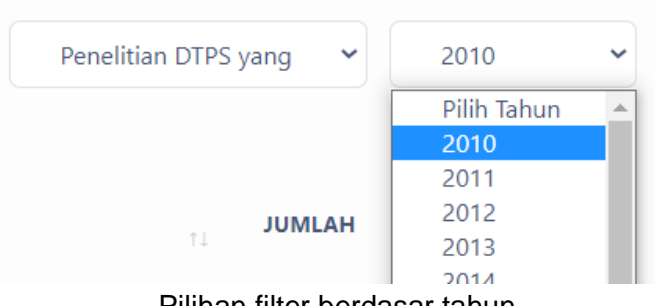

Pilihan filter berdasar tahun

### <span id="page-14-1"></span>6.2 Pengabdian

Kaprodi dapat melihat laporan pengabdian melalui menu Laporan, pada submenu pengabdian.

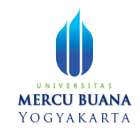

| $\times$ +<br>Simpelmas - Laporan                  |                                                  |                                                 |                                  |                          |                               | $\checkmark$                    | $\sigma$<br>$\times$ |
|----------------------------------------------------|--------------------------------------------------|-------------------------------------------------|----------------------------------|--------------------------|-------------------------------|---------------------------------|----------------------|
| $\mathcal{C}$<br>$\leftarrow$                      | A Not secure   103.58.111.157/laporan/pengabdian |                                                 |                                  |                          |                               | <b>D C &amp; &amp; *</b><br>巴☆  | 000<br>$\mathbf{H}$  |
| <b>SIMPELMAS</b><br>Univ. Mercu Buana Yogyakarta   | Laporan                                          |                                                 |                                  |                          |                               |                                 | ≗                    |
| & Kaprodi                                          | > Laporan > Pengabdian<br>Ħ                      |                                                 |                                  |                          |                               |                                 |                      |
|                                                    | el Eksport Excel                                 |                                                 |                                  |                          |                               | <b>PkM DTPS</b><br>$\checkmark$ | 2022<br>$\checkmark$ |
| @ Dashboard                                        | Tabel 3.b.3) PkM DTPS                            |                                                 |                                  |                          |                               |                                 |                      |
|                                                    | <b>NO</b>                                        | <b>SUMBER BIAYA</b>                             | 2020<br>H.                       | 2021<br>$\tau$ :         | 2022<br>11                    | <b>JUMLAH</b><br>11             | T.L                  |
| <b>88</b> Penelitian<br>$\checkmark$               |                                                  |                                                 |                                  |                          |                               |                                 |                      |
|                                                    | $\mathbf{1}$                                     | Perguruan Tinggi                                | $\bf{0}$                         | $\bf{0}$                 | $\bf 0$                       | $\mathbf 0$                     |                      |
| 88 Pengabdian<br>$\checkmark$                      | $\overline{2}$                                   | Mandiri                                         | $\mathbf{0}$                     | $\bf{0}$                 | $\mathbf 0$                   | $\mathbf 0$                     |                      |
| 88 Laporan<br>$\sim$                               | $\overline{\mathbf{3}}$                          | Lembaga Luar Negri                              | $\mathbf{0}$                     | $\pmb{0}$                | $\mathbf 0$                   | $\mathbf{0}$                    |                      |
| Penelitian                                         | $\boldsymbol{A}$                                 | Lembaga Dalam Negri (di luar PT)                | $\mathbf{0}$                     | $\bf{0}$                 | $\mathbf{1}$                  | $\mathbf{1}$                    |                      |
| Pengabdian<br>Publikasi Ilmiah                     |                                                  | <b>Total</b>                                    | $\pmb{0}$                        | $\mathbf 0$              | $\mathbf{1}$                  | $\mathbf{1}$                    |                      |
| Luaran Tambahan                                    | Daftar Data Pengabdian                           |                                                 |                                  |                          |                               |                                 |                      |
| Rekapitulasi                                       | <b>NO</b><br><b>JUDUL</b>                        | $\mathbf{1}$                                    | <b>SUMBER DANA / SURAT TUGAS</b> | <b>MHS YANG TERLIBAT</b> | <b>INTEGRASI MK</b><br>$\sim$ |                                 |                      |
| <b>Data Grafik</b><br>$\checkmark$                 | 1                                                | Proposal pengabdian Example<br>PT)              | Lembaga Dalam Negri (di luar     | Mahasiswa 1              | Integrasi 1, Integrasi 2      |                                 |                      |
| Ħi<br>$\circ$<br>$\bullet$<br>$\bullet$<br>量<br>m. | $Q$ $E$ $m$ $\geq$ $E$ $S$                       | $-100$<br>$\bullet$<br>$\overline{\phantom{a}}$ |                                  | $\sim$ $\sim$            |                               | ● 后 中 ■ ● 20:42 ■<br>$\sim$ W   |                      |

Laporan Pengabdian

#### <span id="page-15-0"></span>6.2.1 Export excel

Kaprodi dapat mengekspor dan menyimpan laporan dalam format excel. Untuk melakukannya, klik tombol **be Eksport Excel** 

| ONLYOFFICE                             |                             | EE pengabdan_p X                                         |                                                                                                    |                                         |                                                 |                          |                                                          |               | $\Box$                            | $\times$      |
|----------------------------------------|-----------------------------|----------------------------------------------------------|----------------------------------------------------------------------------------------------------|-----------------------------------------|-------------------------------------------------|--------------------------|----------------------------------------------------------|---------------|-----------------------------------|---------------|
| e.                                     | $\Rightarrow$<br>$\sqrt{2}$ | $\sim$                                                   |                                                                                                    |                                         | pengabdian pkm dtps.xlsx                        |                          |                                                          |               |                                   | ahyaislive    |
| File                                   | Home                        | Insert<br>Layout<br>Formula                              | Data Pivot Table Collaboration                                                                     | Protection View Plugins                 |                                                 |                          |                                                          |               |                                   | $\Box$ =      |
| 酯<br>墙                                 | Calibri<br>$B$ $I$          |                                                          | v 12 v A A'   下 キ 四 も ウ v   ∑ v   红 乱<br>U + A × A × Č × E × E ≡ ≡ E ×   E ×   T ×   % Ø × 1 º º º | General<br>油×<br>$\vee$<br>面。           | 2.5.<br>Normal<br><b>T</b> 田                    | Neutral                  | <b>Bad</b>                                               | Good          | Input                             | $\checkmark$  |
| A9                                     |                             | v fx Daftar Data Pengabdian                              |                                                                                                    |                                         |                                                 |                          |                                                          |               | Fill                              |               |
| $\mathbb Q$                            |                             | $\mathsf{A}$                                             | B                                                                                                  | $\mathsf{C}$                            | D                                               | E                        | F.                                                       | G             | No Fill                           | $\Box$<br>v.  |
| 同                                      |                             | Tabel 3.b.3) PkM DTPS                                    |                                                                                                    |                                         |                                                 |                          |                                                          |               | <b>Borders Style</b>              | m             |
| $\overline{2}$                         | No                          | Sumber Biaya                                             |                                                                                                    | 2020                                    | 2021                                            |                          | 2022 Jumlah                                              |               | Color<br>$\sim$                   |               |
| R<br>$\overline{3}$                    |                             | 1 Lembaga Luar Negri                                     |                                                                                                    |                                         | $\Omega$<br>$\mathbf 0$                         |                          | $\mathbf{0}$<br>$\mathbf{O}$                             |               | Select borders you want to change | Ø             |
| $\overline{a}$<br>$\rightleftharpoons$ |                             | 2 Mandiri                                                |                                                                                                    |                                         | $\mathbf{0}$<br>$\Omega$                        |                          | $\Omega$<br>0                                            |               | applying style chosen above       | 囚             |
| 5<br>6                                 |                             | 3 Lembaga Dalam Negri (di luar PT)<br>4 Perguruan Tinggi |                                                                                                    |                                         | $\Omega$<br>$\mathbf 0$<br>$\Omega$<br>$\Omega$ |                          | $\mathbf{1}$<br>$\mathbf{1}$<br>$\mathbf{0}$<br>$\Omega$ |               | $\boxplus$<br>$H + B Z N$         |               |
|                                        | 7 Total                     |                                                          |                                                                                                    |                                         | $\Omega$<br>$\Omega$                            |                          | $\mathbf{1}$<br>$\mathbf{1}$                             |               | 日日日三日日                            | d             |
| 8                                      |                             |                                                          |                                                                                                    |                                         |                                                 |                          |                                                          |               | Indent                            | $\mathbb{q}$  |
| 9                                      |                             | Daftar Data Pengabdian                                   |                                                                                                    |                                         |                                                 |                          |                                                          |               | $\circ$ $\hat{\circ}$             |               |
|                                        | 10 No                       | Judul                                                    |                                                                                                    | Sumber Dana / Surat T Mhs yang Terlibat |                                                 | Integrasi MK             |                                                          |               | <b>Text Orientation</b>           | 顶             |
| 11                                     |                             | 1 Proposal pengabdian Example                            |                                                                                                    | Lembaga Dalam Negri (di luar PT)        |                                                 | Integrasi 1, Integrasi 2 |                                                          |               | $0^+$ 0<br>Angle                  | 體             |
| 12                                     |                             |                                                          |                                                                                                    |                                         |                                                 |                          |                                                          |               |                                   | 四             |
| 13                                     |                             |                                                          |                                                                                                    |                                         |                                                 |                          |                                                          |               | <b>Text Control</b><br>Wrap text  |               |
| 14                                     |                             |                                                          |                                                                                                    |                                         |                                                 |                          |                                                          |               | Shrink to fit                     | $\frac{1}{2}$ |
| 15                                     |                             |                                                          |                                                                                                    |                                         |                                                 |                          |                                                          |               |                                   |               |
| 16<br>17                               |                             |                                                          |                                                                                                    |                                         |                                                 |                          |                                                          |               | Conditional formatting v          |               |
| 18                                     |                             |                                                          |                                                                                                    |                                         |                                                 |                          |                                                          |               |                                   |               |
| 19                                     |                             |                                                          |                                                                                                    |                                         |                                                 |                          |                                                          |               |                                   |               |
| 20                                     |                             |                                                          |                                                                                                    |                                         |                                                 |                          |                                                          |               |                                   |               |
| 21                                     |                             |                                                          |                                                                                                    |                                         |                                                 |                          |                                                          |               |                                   |               |
| 22                                     |                             |                                                          |                                                                                                    |                                         |                                                 |                          |                                                          |               |                                   |               |
| 23                                     |                             |                                                          |                                                                                                    |                                         |                                                 |                          |                                                          |               |                                   |               |
| 24                                     |                             |                                                          |                                                                                                    |                                         |                                                 |                          |                                                          |               |                                   |               |
| 25<br>25                               |                             |                                                          |                                                                                                    |                                         |                                                 |                          |                                                          |               |                                   |               |
| $\left\langle \cdot \right\rangle$     |                             |                                                          |                                                                                                    | $\overline{\phantom{a}}$                |                                                 |                          |                                                          | <b>Inches</b> |                                   |               |
| $\blacktriangleleft$                   |                             | Worksheet<br>$+$<br>$\equiv$                             |                                                                                                    |                                         |                                                 |                          |                                                          |               | $-$ Zoom 120%                     | $+$           |
| $\Box$                                 | Ei.                         | $\bullet$<br>同                                           |                                                                                                    |                                         |                                                 |                          |                                                          |               | △ ■ 卷 系 中 图 号 20:45               | 長             |

Laporan pengabdian dalam format excel

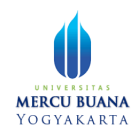

#### <span id="page-16-0"></span>6.2.2 Filtering data laporan

Fungsi filtering akan membuat aplikasi membatasi data yang tampil berdasar parameter filter yang dipilih. Filtering tersebut terdiri dari dua jenis:

- 1. Berdasarkan PkM DTPS, atau PkM DTPS yang melibatkan mahasiswa
- 2. Berdasarkan tahun

Untuk melakukan filtering data, pilih jenis filter yang diinginkan, secara otomatis aplikasi akan memfilter data begitu parameter filter terpilih.

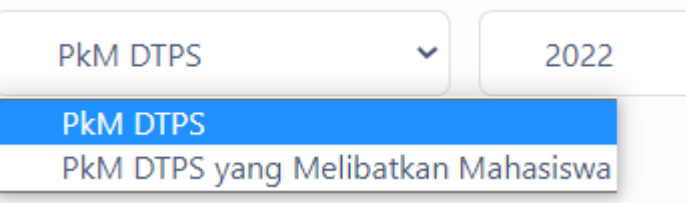

Pilihan filter berdasar PkM DTPS

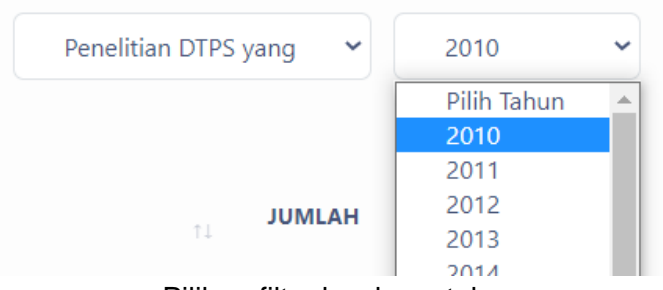

Pilihan filter berdasar tahun

### <span id="page-16-1"></span>6.3 Publikasi Ilmiah

Kaprodi dapat melihat laporan publikasi ilmiah melalui menu Laporan, pada submenu Publikasi ilmiah.

| $\times$ +<br>Simpelmas - Laporan                |                                                        |                                            |              |                |              | $\checkmark$<br>$\sigma$      | $\times$     |
|--------------------------------------------------|--------------------------------------------------------|--------------------------------------------|--------------|----------------|--------------|-------------------------------|--------------|
| $_{\rm C}$<br>$\leftarrow$                       | A Not secure   103.58.111.157/laporan/publikasi-ilmiah |                                            |              |                |              | <b>D C @ Q *</b><br>巴☆<br>000 | $\cdot$      |
| <b>SIMPELMAS</b><br>Univ. Mercu Buana Yogyakarta | Laporan                                                |                                            |              |                |              |                               | ≗            |
| & Kaprodi                                        | > Laporan > Publikasi Ilmiah<br>Ħ                      |                                            |              |                |              |                               |              |
|                                                  | el Eksport Excel                                       |                                            |              |                |              | 2022                          | $\checkmark$ |
| @ Dashboard                                      | Tabel 3.b.4) Publikasi Ilmiah DTPS                     |                                            |              |                |              |                               |              |
|                                                  | <b>NO</b>                                              | <b>JENIS PUBLIKASI</b><br>11               | 2020         | 2021<br>$\sim$ | 2022<br>11   | <b>JUMLAH</b><br>11<br>T.L    |              |
| <b>88</b> Penelitian<br>$\checkmark$             |                                                        |                                            |              |                |              |                               |              |
|                                                  | $\overline{1}$                                         | Seminar wilayah / lokal / perguruan tinggi | $\mathbf{0}$ | $\mathbf 0$    | $\bf 0$      | $\bf{0}$                      |              |
| 88 Pengabdian<br>$\checkmark$                    | $\overline{2}$                                         | Nasional Tidak Terakreditasi               | $\mathbf{0}$ | $\mathbf 0$    | $\mathbf{0}$ | $\mathbf 0$                   |              |
| 88 Laporan<br>$\sim$                             | $\overline{\mathbf{3}}$                                | Nasional Terakreditasi                     | $\mathbf 0$  | $\mathbf 0$    | $\mathbf{1}$ | $\mathbf{1}$                  |              |
| Penelitian                                       | $\boldsymbol{A}$                                       | Nasional                                   | $\mathbf{0}$ | $\mathbf 0$    | $\mathbf{1}$ | $\mathbf{1}$                  |              |
| Pengabdian                                       | 5                                                      | Media Massa Wilayah                        | $\mathbf{0}$ | $\bf{0}$       | $\mathbf{1}$ | $\mathbf{1}$                  |              |
| Publikasi Ilmiah                                 | 6                                                      | Media Massa Nasional                       | $\mathbf{0}$ | $\mathbf 0$    | $\bf 0$      | $\bf{0}$                      |              |
| Luaran Tambahan                                  | $\overline{7}$                                         | Media Massa Internasional                  | $\mathbf{0}$ | $\mathbf 0$    | $\mathbf{0}$ | $\mathbf{0}$                  |              |
| Rekapitulasi                                     | 8                                                      | <b>Internasional Terindeks</b>             | $\mathbf{0}$ | $\bf{0}$       | $\bf{0}$     | $\bf{0}$                      |              |
| <b>C</b> Data Grafik<br>$\checkmark$             | 9                                                      | Internasional Bereputasi                   | $\bf{0}$     | $\bf{0}$       | $\bf 0$      | $\bf 0$                       |              |
|                                                  | 10                                                     | Internasional                              | $\mathbf{0}$ | $\mathbf 0$    | $\bf{0}$     | $\bf{0}$                      |              |
| $Q$ in $Q$<br><b>SE</b><br>- 61                  |                                                        |                                            |              |                |              | ● 后 中 日 号 20:49<br>$\sim$ $w$ | 最            |

Halaman laporan publikasi ilmiah

Kaprodi dapat mengekspor laporan dalam bentuk excel melalui tombol **du Eksport Excel**.

| ◎ 下                         | $\sim$                                                                                                    |                                                                                      | publikasi ilmiah.xlsx                                                                     |                             |                |                                                                  |
|-----------------------------|----------------------------------------------------------------------------------------------------|--------------------------------------------------------------------------------------|-------------------------------------------------------------------------------------------|-----------------------------|----------------|------------------------------------------------------------------|
| Home                        | Insert<br><b>Pivot Table</b><br>Layout<br>Formula<br>Data                                                                                                    | Collaboration<br>Protection<br>View                                                  | Plugins                                                                                   |                             |                | $\Xi$ =                                                          |
| Calibri                     | $T + M + \cdots$<br>$\sqrt{12}$ $\sqrt{A}$ $A^*$<br>$\boxed{\mathbb{B}\,\,I\,\,\cup\,\,\oplus\,\,A\,\cdot\,A\,\cdot\,A\,\cdot\,B\,\cdot\,\,\boxdot\,\, \cdots}\,\,\,\equiv\,\, \Xi\,\,\equiv\,\, \Xi\,\equiv\,\, \boxplus\,\, \cdots}$ | $\Sigma \sim$ 21 31<br>General<br>$%$ $\Box$ $\sim$ $\Box$ $\Box$<br><b>EIV T T.</b> | $Q \cdot \Box \cdot$<br>油×<br>$\vee$<br>Normal<br>$\overline{\tau}$<br>面。<br>$\mathbb{H}$ | Neutral<br><b>Bad</b>       | Good           | Input                                                            |
| A26                         | v fx Daftar Data Publikasi Media Massa                                                                                                    |                                                                                      |                                                                                           |                             |                | Fill                                                             |
| $\mathsf{A}$                | $\mathsf{B}$                                                                                                    | $\mathsf{C}$                                                                         | D                                                                                         | E                           | F              | No Fill                                                          |
|                             | <b>Publikasi Ilmiah DTPS</b>                                                                                                    |                                                                                      |                                                                                           |                             |                | Borders Style                                                    |
| <b>No</b><br>$\overline{2}$ | Jenis Publikasi                                                                                                    | 2020                                                                                 | 2021                                                                                      | 2022 Jumlah                 |                | Color<br><b>Color</b>                                            |
| 3                           | 1 Internasional Bereputasi                                                                                                    |                                                                                      | $\mathbf 0$<br>$\Omega$                                                                   | $\Omega$                    | $\Omega$       |                                                                  |
| $\overline{4}$              | 2 Nasional Terakreditasi                                                                                                    | $\mathbf{0}$                                                                         | $\Omega$                                                                                  | $\mathbf{1}$                | 1              | Select borders you want to change<br>applying style chosen above |
| 5                           | 3 Internasional Terindeks                                                                                                    | $\mathbf{0}$                                                                         | $\mathbf 0$                                                                               | $\mathbf{0}$                | $\mathbf{0}$   | $\mathbb{B}$ + $\mathbb{B}$ / N                                  |
| 6                           | 4 Nasional                                                                                                    | $\mathbf{0}$                                                                         | $\Omega$                                                                                  | $\mathbf{1}$                | $\mathbf{1}$   |                                                                  |
|                             | 5 Nasional Tidak Terakreditasi                                                                                                    | $\mathbf{0}$                                                                         | $\mathbf{0}$                                                                              | $\mathbf{0}$                | $\mathbf{0}$   | <b>BOUTFER</b>                                                   |
| 8                           | 6 Internasional                                                                                                    | $\mathbf{0}$                                                                         | $\bf{0}$                                                                                  | $\mathbf{0}$                | $\mathbf{0}$   | Indent                                                           |
| Q                           | 7 Seminar wilayah / lokal / pergurua                                                                                                    | $\mathbf{O}$                                                                         | $\mathbf{0}$                                                                              | $\mathbf{0}$                | $\Omega$       | $0\degree$                                                       |
| 10                          | 8 Media Massa Wilayah                                                                                                    | $\mathbf{O}$                                                                         | $\mathbf{0}$                                                                              | $\mathbf{1}$                | $\mathbf{1}$   | <b>Text Orientation</b>                                          |
| 11                          | 9 Media Massa Nasional                                                                                                    | $\mathbf{O}$                                                                         | $\Omega$                                                                                  | $\mathbf{O}$                | $\circ$        | $0^{\circ}$ $\circ$<br>Angle                                     |
| 12                          | 10 Media Massa Internasional                                                                                                    | $\mathbf{0}$                                                                         | $\Omega$                                                                                  | $\Omega$                    | $\Omega$       |                                                                  |
| 13 Total                    |                                                                                                    | $\mathbf{0}$                                                                         | $\Omega$                                                                                  | $\overline{\mathbf{3}}$     | $\overline{3}$ | <b>Text Control</b>                                              |
| 14                          |                                                                                                    |                                                                                      |                                                                                           |                             |                | Wrap text                                                        |
|                             | 15 Daftar Data Jurnal Penelitian                                                                                                    |                                                                                      |                                                                                           |                             |                | Shrink to fit                                                    |
| 16 No                       | Judul Artikel                                                                                                    | Nama Jurnal / Link                                                                   | Media Publikasi                                                                           | Volume/Nomor/Tahun          |                | Conditional formatting v                                         |
| 17                          | 1 Test 20220117                                                                                                    | Nama Jurnal/google.com                                                               | Nasional Terakreditasi                                                                    | 1/1/                        |                |                                                                  |
| 18                          |                                                                                                    |                                                                                      |                                                                                           |                             |                |                                                                  |
|                             | 19 Daftar Data Jurnal Pengabdian                                                                                                    |                                                                                      |                                                                                           |                             |                |                                                                  |
| 20 No                       | Judul Artikel                                                                                                    | Nama Jurnal / Link                                                                   | Media Publikasi                                                                           | Volume/Nomor/Tahun          |                |                                                                  |
| 21                          |                                                                                                    |                                                                                      |                                                                                           |                             |                |                                                                  |
| 22                          | Daftar Data Pemakalah Pada Seminar Ilmiah                                                                                                    |                                                                                      |                                                                                           |                             |                |                                                                  |
| 23 No                       | Judul Artikel                                                                                                    | Nama Seminar                                                                         | Media Publikasi                                                                           | Waktu dan Tempat            |                |                                                                  |
| 24                          | 1 Judul Artikel                                                                                                    | Nama Seminar                                                                         | Nasional                                                                                  | 2022-01-18 00:00:00 di Test |                |                                                                  |
| 25                          |                                                                                                    |                                                                                      |                                                                                           |                             |                |                                                                  |
| <b>A</b>                    | ----------                                                                                                    |                                                                                      |                                                                                           |                             |                |                                                                  |

File excel laporan publikasi ilmiah.

Selain mengekspor data, kaprodi juga dapat memfilter data berdasar tahun melalui dropdown tahun  $\frac{2022}{\pi}$  di sebelah kanan atas halaman.

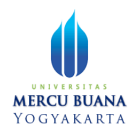

### <span id="page-18-0"></span>6.4 Luaran Tambahan

Untuk melihat laporan luaran tambahan, klik menu Pengabdian, kemudian klik submenu Luaran Tambahan.

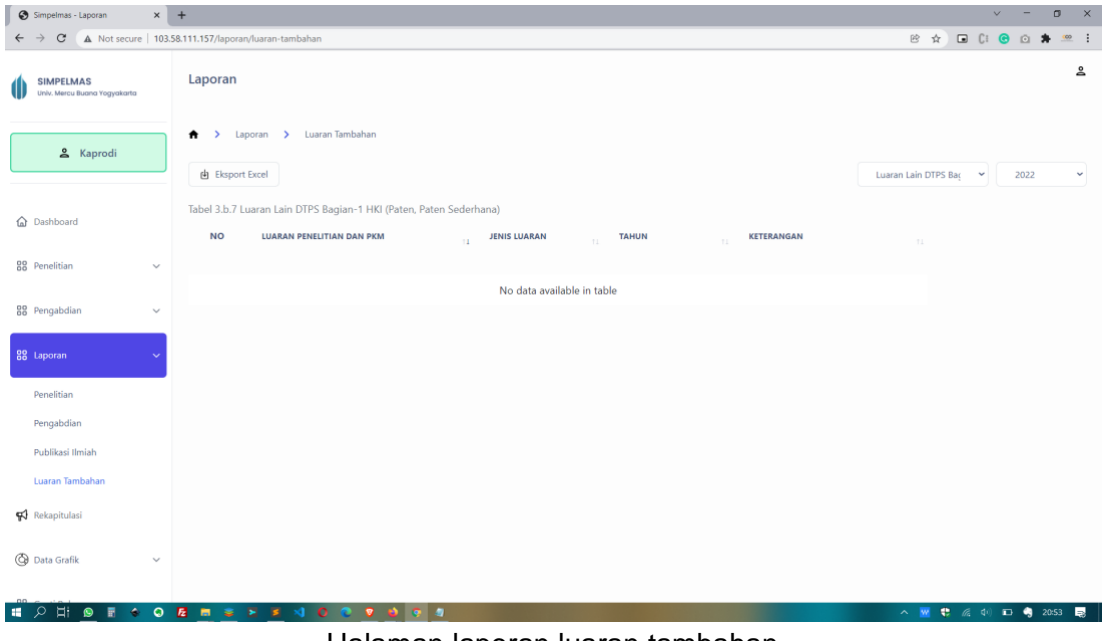

Halaman laporan luaran tambahan

Pada halaman laporan luaran tambahan ini, kaprodi dapat mengekspor laporan ke dalam format excel melalui tombol **b** Eksport Excel

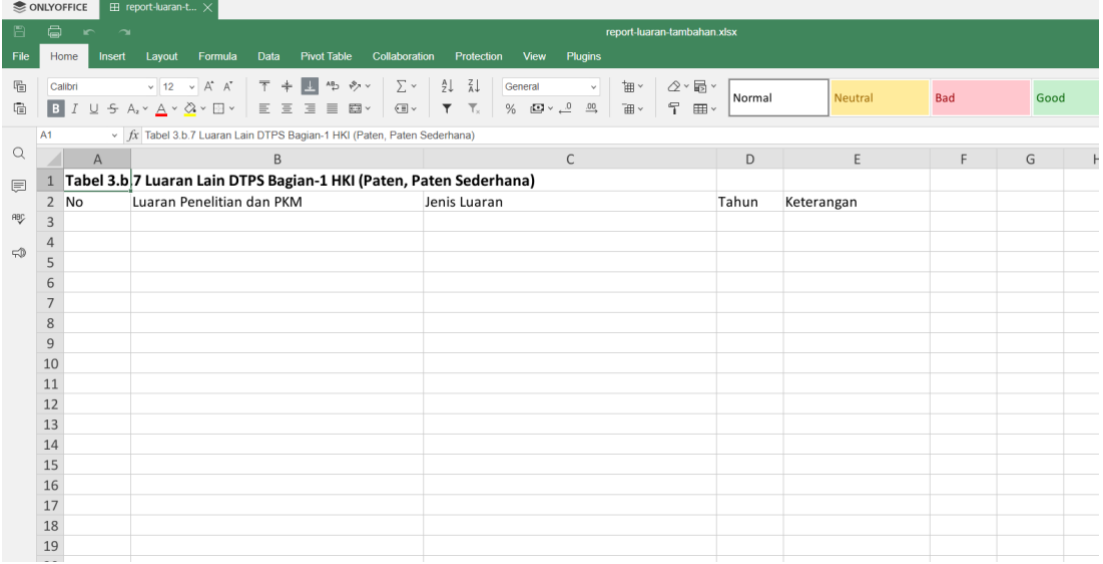

Laporan luaran tambahan dalam format excel.

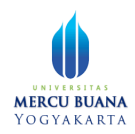

#### <span id="page-19-0"></span>Filtering data

Fungsi filtering akan membuat aplikasi membatasi data yang tampil berdasar parameter filter yang dipilih. Filtering tersebut terdiri dari dua jenis:

- 1. Berdasarkan :
	- a. Luaran lain DTPS Bagian-1 HKI (Paten, Paten Sederhana),
	- b. Luaran lain DTPS Bagian-2 HKI (Hak Cipta, Desain Produksi Industri, dll),
	- c. Luaran lain DTPS Bagian-3 HKI Teknologi Tepat Guna, Produk, Karya Seni, Rekayasa Sosial
	- d. Luaran lain DTPS Bagian-4 Buku ber-ISBN, Book Chapter

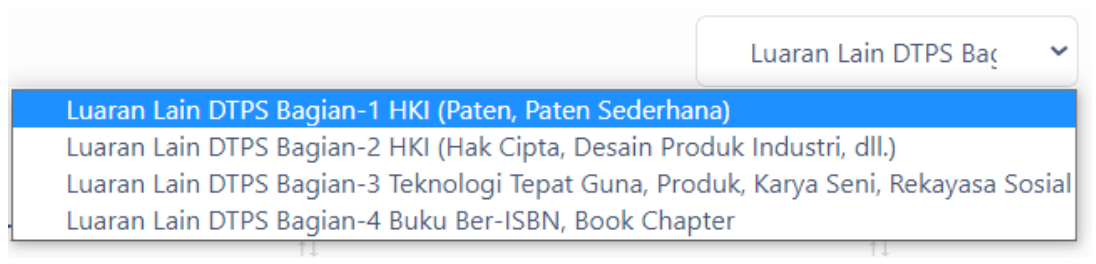

Pilihan filter luaran lain DTPS

#### 2. Berdasarkan tahun

Untuk melakukan filtering data, pilih jenis filter yang diinginkan, secara otomatis aplikasi akan memfilter data begitu parameter filter terpilih.

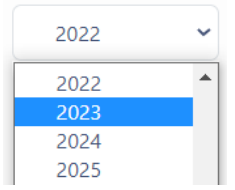

Pilihan filter luaran berdasar tahun

# <span id="page-19-1"></span>Rekapitulasi

Untuk melihat rekapitulasi data, klik menu rekapitulasi.

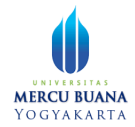

| Simpelmas - Laporan                              | $\times$ +   |                                                    |                                         |                                                                                                    |                               | $\checkmark$<br>$\sigma$              | $\times$                      |
|--------------------------------------------------|--------------|----------------------------------------------------|-----------------------------------------|----------------------------------------------------------------------------------------------------|-------------------------------|---------------------------------------|-------------------------------|
| C<br>$\leftarrow$                                |              | A Not secure   103.58.111.157/laporan/rekapitulasi |                                         |                                                                                                    | 配 段<br>☆                      | <b>B C: @ Q *</b>                     | $\overline{000}$<br>$\cdot$ : |
| <b>SIMPELMAS</b><br>Univ. Mercu Buana Yogyakarta |              | Laporan                                            |                                         |                                                                                                    |                               |                                       | ≗                             |
| & Kaprodi                                        |              | Ħ<br>$\rightarrow$<br>el Eksport Excel             | Rekapitulasi<br>Laporan >               |                                                                                                    |                               | 2022                                  | $\checkmark$                  |
| <b>Q</b> Dashboard                               |              | <b>NO</b>                                          | <b>NAMA LABEL</b>                       | <b>KETERANGAN</b>                                                                                   | <b>JUMLAH</b>                 |                                       |                               |
| 88 Penelitian                                    | $\checkmark$ | 1                                                  | Tabel 3.b.2) LKPS                       | Jumlah total penelitian sumber dana luar negeri dalam 3 tahun terakhir                              | 0 judul<br>Dana Rp.0          |                                       |                               |
| 88 Pengabdian                                    | $\checkmark$ | $\overline{2}$                                     | Tabel 3.b.2) LKPS                       | Jumlah total penelitian sumber dana dalam negeri dalam 3 tahun terakhir                             | 0 judul<br>Dana Rp.0          |                                       |                               |
| 88 Laporan                                       | $\checkmark$ | 3                                                  | Tabel 3.b.2) LKPS                       | Jumlah total penelitian sumber dana PT/mandiri dalam 3 tahun terakhir                               | 2 judul<br>Dana Rp.28,000,000 |                                       |                               |
| Rekapitulasi                                     |              | 4                                                  | Tabel 3.b.3) LKPS                       | Jumlah total PkM sumber dana luar negeri dalam 3 tahun terakhir                                     | 0 judul<br>Dana Rp.0          |                                       |                               |
| <b>B</b> Data Grafik                             | $\checkmark$ | 5                                                  | Tabel 3.b.3) LKPS                       | Jumlah total PkM sumber dana dalam negeri dalam 3 tahun terakhir                                    | 1 judul<br>Dana Rp.6,000,000  |                                       |                               |
| 88 Ganti Role                                    |              | 6                                                  | Tabel 3.b.3) LKPS                       | Jumlah total PkM sumber dana PT/mandiri dalam 3 tahun terakhir                                      | 0 judul<br>Dana Rp.0          |                                       |                               |
|                                                  |              | $\overline{I}$                                     | Tabel 3.b.4) LKPS                       | Jumlah total publikasi di jumal nasional tidak terakreditasi dalam 3 tahun terakhir                 | $\mathbf 0$                   |                                       |                               |
|                                                  |              | 8                                                  | Tabel 3.b.4) LKPS                       | Jumlah total publikasi di jumal nasional terakreditasi dalam 3 tahun terakhir                       | $\mathbf{1}$                  |                                       |                               |
| ы<br>$\bullet$<br>同<br>∘                         | ٠<br>$\circ$ | $\alpha$<br>匠<br>$\blacksquare$<br>$\approx$       | Tabel 3.b.4) LKPS<br>×<br>$\Omega$<br>в | Jumlah total publikasi di jumal internasional dalam 3 tahun terakhir<br>$\bullet$<br>9 <sup>7</sup> | $\circ$<br>$\sim$ W           | ● 后 中<br>$\blacksquare$<br>一角<br>4:04 | 最                             |
|                                                  |              |                                                    |                                         | . .<br>$\sim$<br>. .                                                                                |                               |                                       |                               |

Halaman Rekapitulasi

Kaprodi dapat mendownload rekapitulasi dalam format file excel dengan mengklik tombol **b** Eksport Excel

| e.<br>$\sim$ | $\sim$                                    | rekapitulasi.xlsx                                                                                                    |                   |   |            |                   |                                                                  |
|--------------|-------------------------------------------|----------------------------------------------------------------------------------------------------|-------------------|---|------------|-------------------|------------------------------------------------------------------|
| Home         | Insert<br>Layout<br>Formula               | <b>Data</b><br><b>Pivot Table</b><br>Collaboration<br><b>Protection</b><br>View<br>Plugins                                                |                   |   |            |                   | $\mathbb{B}$ =                                                   |
| Calibri<br>B | $v$ 11 $v$ $A^*$ $A^*$<br>USA-A-Q-B-EEEE- | 国語シー<br>21 71<br>下卡<br>$\Sigma$ v<br>$2 - 5$<br>油×<br>General<br>ኖ<br>$\Box$ $\vee$ $\top$<br>% $D - D$<br>T.<br>$\frac{00}{2}$<br>曲<br>田 | Neutral<br>Normal |   | <b>Bad</b> | Good              | Input                                                            |
| D7           | $\vee$ fx 0 judul                         |                                                                                                    |                   |   |            |                   | Fill                                                             |
|              | B<br>$\mathsf{A}$                         | $\mathsf{C}$                                                                                                    | D                 | E | F          | H<br>G            | No Fill                                                          |
| No           | Nama Label                                | Keterangan                                                                                                    | Jumlah            |   |            |                   | <b>Borders Style</b>                                             |
|              |                                           |                                                                                                    | 0 judul           |   |            |                   | Color                                                            |
|              | 1 Tabel 3.b.2) LKPS                       | Jumlah total penelitian sumber dana luar negeri dalam 3 tahun terak Dana Rp.0                                                             |                   |   |            |                   |                                                                  |
|              |                                           |                                                                                                    | 0 judul           |   |            |                   | Select borders you want to change<br>applying style chosen above |
|              | 2 Tabel 3.b.2) LKPS                       | Jumlah total penelitian sumber dana dalam negeri dalam 3 tahun teriDana Rp.0                                                              |                   |   |            |                   | $+$ $ \times$                                                    |
|              |                                           |                                                                                                    | 2 judul           |   |            |                   |                                                                  |
| 4            | 3 Tabel 3.b.2) LKPS                       | Jumlah total penelitian sumber dana PT/mandiri dalam 3 tahun terakDana Rp.28.000.000                                                      |                   |   |            |                   | 日田田田田田                                                           |
|              |                                           |                                                                                                    | 0 judul           |   |            |                   | Indent                                                           |
| 5            | 4 Tabel 3.b.3) LKPS                       | Jumlah total PkM sumber dana luar negeri dalam 3 tahun terakhir                                                                           | Dana Rp.0         |   |            |                   | $\circ$ $\hat{\circ}$                                            |
|              |                                           |                                                                                                    | 1 judul           |   |            |                   | <b>Text Orientation</b>                                          |
| 6            | 5 Tabel 3.b.3) LKPS                       | Jumlah total PkM sumber dana dalam negeri dalam 3 tahun terakhir Dana Rp.6.000.000                                                        |                   |   |            |                   | -er C<br>Angle                                                   |
|              |                                           |                                                                                                    | 0 judul           |   |            |                   |                                                                  |
|              | 6 Tabel 3.b.3) LKPS                       | Jumlah total PkM sumber dana PT/mandiri dalam 3 tahun terakhir                                                                            | Dana Rp.0         |   |            |                   | <b>Text Control</b>                                              |
| 8            | 7 Tabel 3.b.4) LKPS                       | Jumlah total publikasi di jurnal nasional tidak terakreditasi dalam 3 ta                                                                  | $\mathbf{0}$      |   |            |                   | $\checkmark$ Wrap text                                           |
| 9            | 8 Tabel 3.b.4) LKPS                       | Jumlah total publikasi di jurnal nasional terakreditasi dalam 3 tahun t                                                                   | $\mathbf{1}$      |   |            |                   | Shrink to fit                                                    |
| 10           | 9 Tabel 3.b.4) LKPS                       | Jumlah total publikasi di jurnal internasional dalam 3 tahun terakhir                                                                     | $\mathbf{0}$      |   |            |                   | $\Box$ Conditional formatting $\vee$                             |
| 11           | 10 Tabel 3.b.4) LKPS                      | Jumlah total publikasi di jurnal internasional bereputasi dalam 3 tahu                                                                    | $\Omega$          |   |            |                   |                                                                  |
| 12           | 11 Tabel 3.b.4) LKPS                      | Jumlah total publikasi di seminar wilayah / lokal / perguruan tinggi da                                                                   | $\mathbf{0}$      |   |            |                   |                                                                  |
| 13           | 12 Tabel 3.b.4) LKPS                      | Jumlah total publikasi di seminar nasional dalam 3 tahun terakhir                                                                         | $\mathbf{1}$      |   |            |                   |                                                                  |
| 14           | 13 Tabel 3.b.4) LKPS                      | Jumlah total publikasi di seminar internasional dalam 3 tahun terakhi                                                                     | $\Omega$          |   |            |                   |                                                                  |
| 15           | 14 Tabel 3.b.4) LKPS                      | Jumlah total tulisan di media massa wilayah dalam 3 tahun terakhir                                                                        | $\mathbf{1}$      |   |            |                   |                                                                  |
| 16           | 15 Tabel 3.b.4) LKPS                      | Jumlah total tulisan di media massa nasional dalam 3 tahun terakhir                                                                       | $\Omega$          |   |            |                   |                                                                  |
| 17           | 16 Tabel 3.b.4) LKPS                      | Jumlah total tulisan di media massa internasional dalam 3 tahun tera                                                                      | $\Omega$          |   |            |                   |                                                                  |
| 18           | 17 Tabel 3.b.7) LKPS                      | Jumlah total luaran penelitian/PkM yang mendapat pengakuan HKI (F                                                                         | $\mathbf 0$       |   |            |                   |                                                                  |
| 19           | 18 Tabel 3.b.7) LKPS                      | Jumlah total luaran penelitian/PkM yang mendapat pengakuan HKI (F                                                                         | $\circ$           |   |            |                   |                                                                  |
| 20           | 19 Tabel 3.b.7) LKPS                      | Jumlah total luaran penelitian/PkM dalam bentuk Teknologi Tepat Gu                                                                        | 0                 |   |            | <b>CONTRACTOR</b> |                                                                  |
|              | Worksheet<br>$+ \equiv$                   |                                                                                                    |                   |   |            |                   | $-$ Zoom 120%                                                    |

Rekapitulasi data dalam format file excel

Kaprodi juga dapat melihat rekapitulasi data berdasarkan tahun tertentu melalui tombol dropdown tahun yang disediakan.

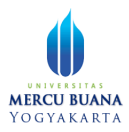

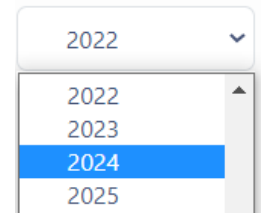

Tombol dropdown tahun

# <span id="page-21-0"></span>Grafik

Untuk mempermudah menganalisa data, aplikasi menyediakan data dalam bentuk grafik. Grafik ini bisa diakses melalui menu grafik. Terdapat empat submenu grafik, yaitu Penelitian, Pengabdian, Publikasi Ilmiah, dan Luaran tambahan.

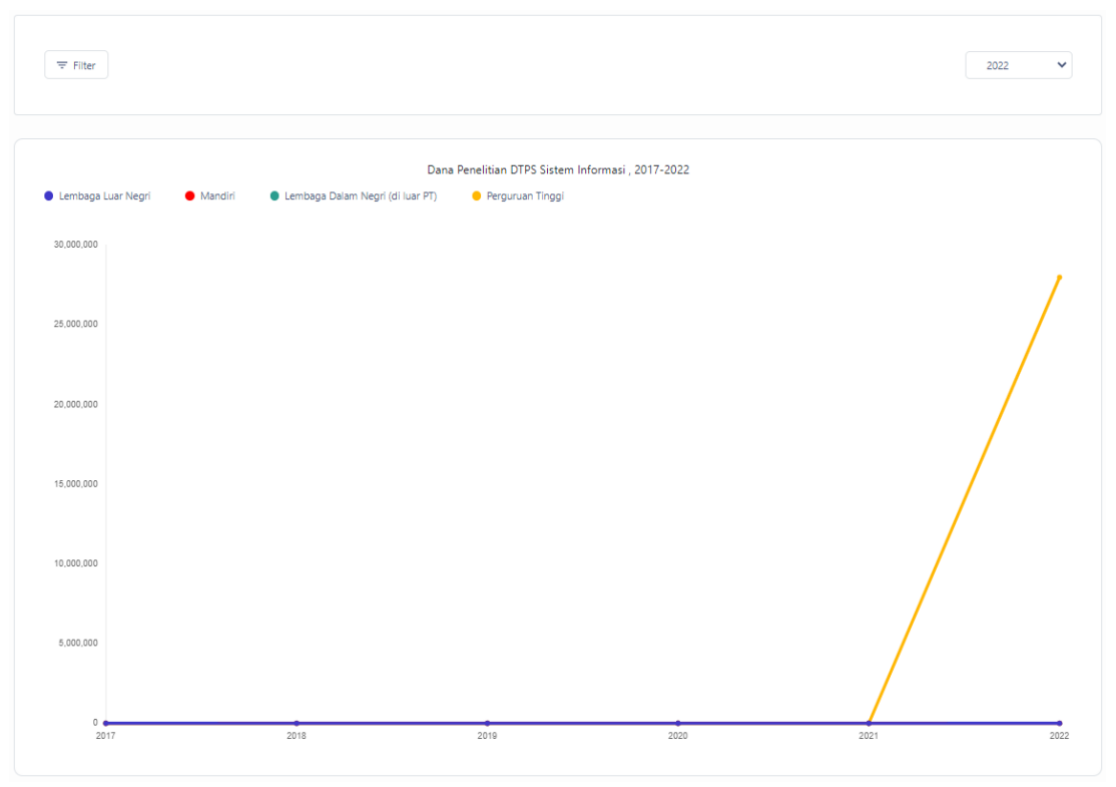

Grafik Penelitian

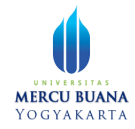

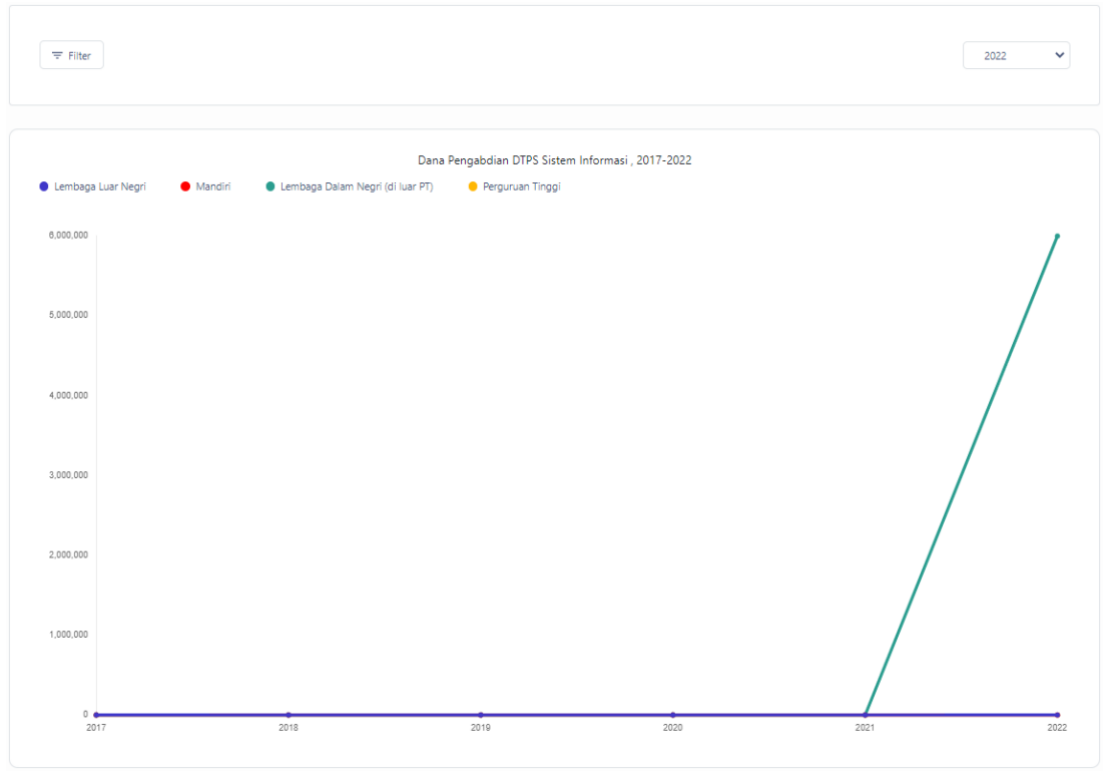

#### Grafik Pengabdian

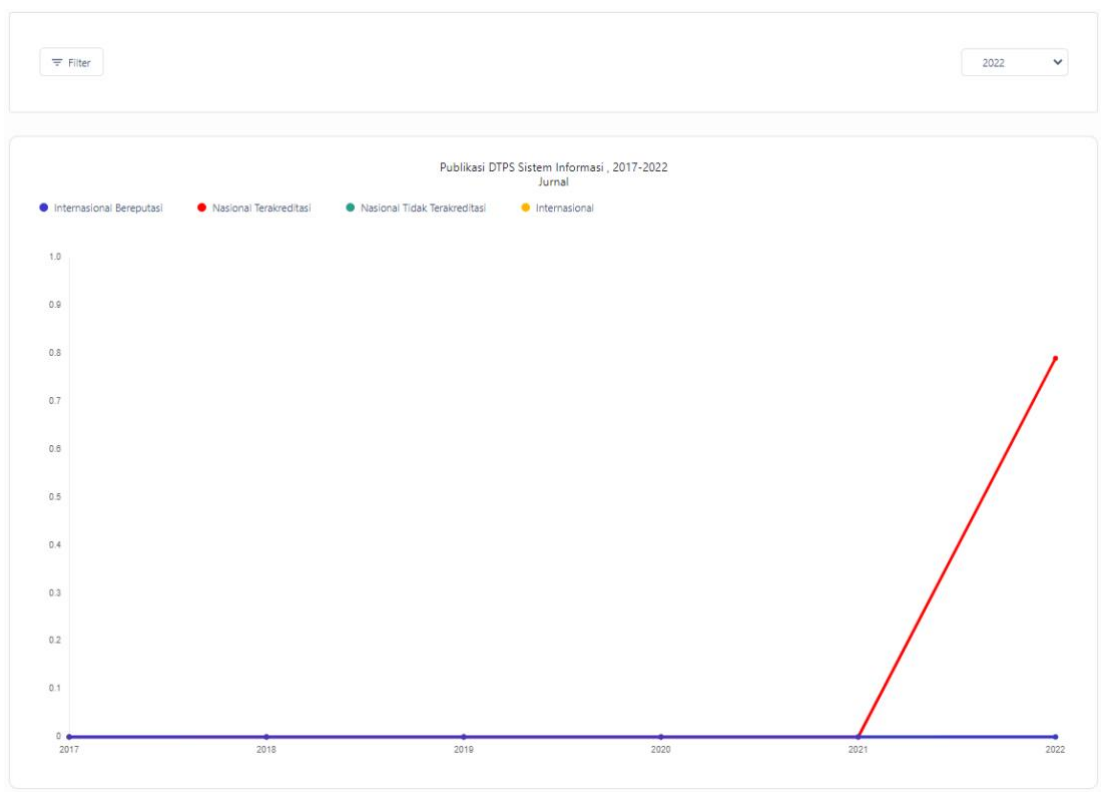

Grafik Publikasi Ilmiah

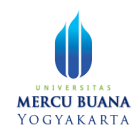

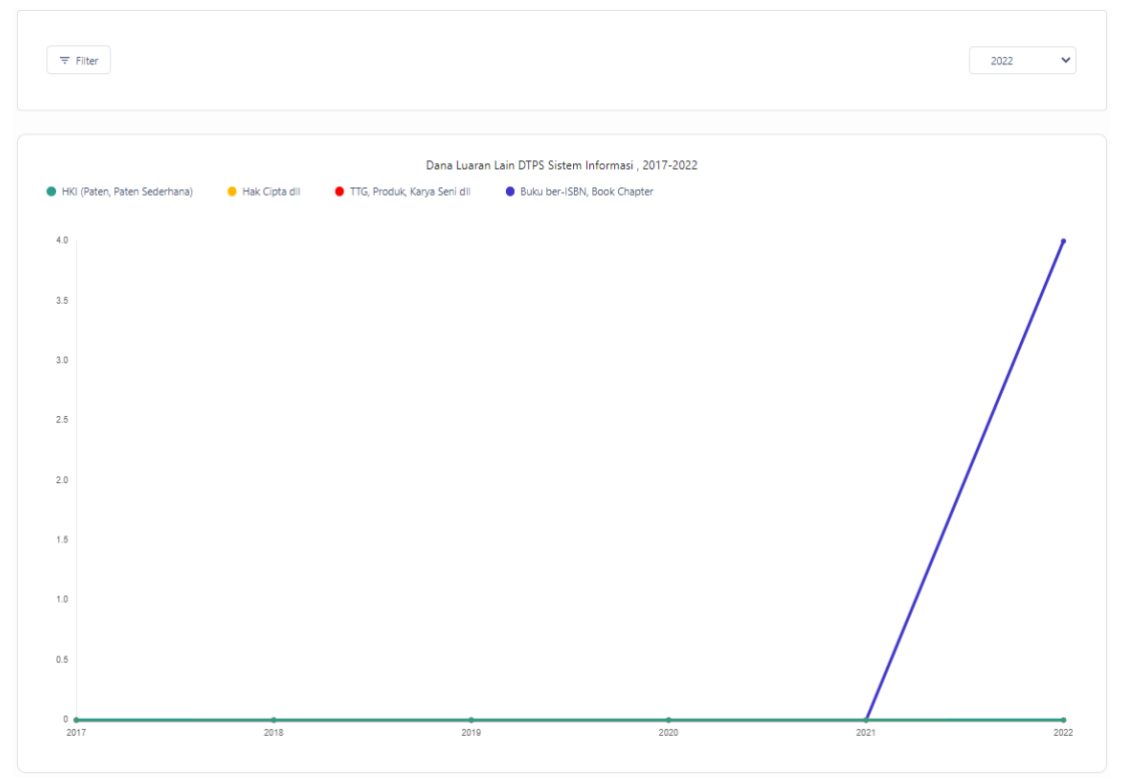

#### Grafik luaran tambahan

Untuk masing-masing grafik disediakan filter tahun yang dapat diubah melaui tombol dropdown

## <span id="page-23-0"></span>Ganti Role

Ganti role adalah menu yang disediakan untuk pengguna, agar pengguna bisa 88 Ganti Role berganti role tanpa perlu melakukan logout terlebih dahulu. Klik menu untuk mengganti role. Aplikasi akan membawa pengguna ke halaman pilihan role (hanya muncul ketika role pengguna lebih dari satu).

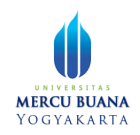

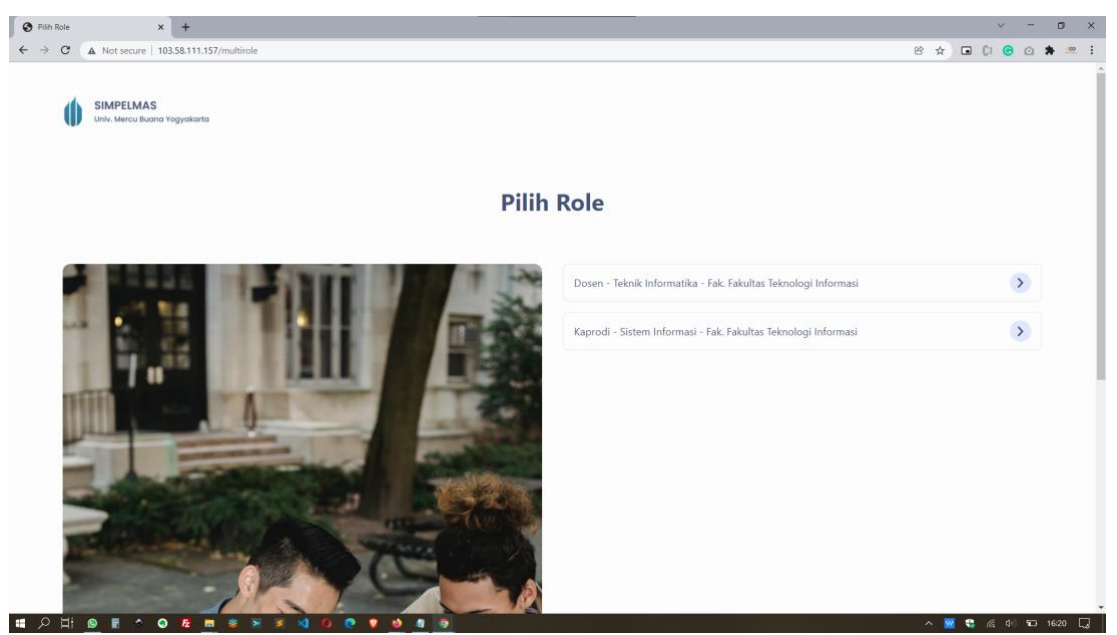

Halaman Pilih Role